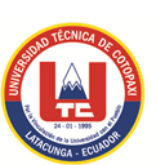

# **UNIVERSIDAD TÉCNICA DE COTOPAXI EXTENSIÓN LA MANÁ**

# **UNIDAD ACADÉMICA DE CIENCIAS DE LA INGENIERÍA Y APLICADAS**

# **CARRERA DE INGENIERÍA EN ELECTROMECÁNICA**

**TESIS DE GRADO**

# **TITULO:**

**"DISEÑO E IMPLEMENTACIÓN DE UN MÓDULO DIDÁCTICO CON LA APLICACIÓN DE LOS SOFTWARE MULTISIM Y PSPICE COMO HERRAMIENTAS DE SIMULACIÓN Y VERIFICACIÓN EN EL LABORATORIO DE ELECTROMECÁNICA DE LA UNIVERSIDAD TÉCNICA DE COTOPAXI EXTENSIÓN LA MANÁ, AÑO 2015."**

Tesis presentada previa a la obtención del Título de Ingeniero en Electromecánica.

**Autor:**

Estrella Aspiazu Alex Darío.

**Director:**

Ing. Mauricio Adrián Villacres Jirón.

La Maná - Cotopaxi – Ecuador

Enero, 2016.

## **AVAL DE LOS MIEMBROS DEL TRIBUNAL DE REVISIÓN Y EVALUACIÓN**

#### **TESIS DE GRADO**

Sometido a consideración del tribunal de revisión y evaluación por: el Honorable Consejo Directivo como requisito previo a la obtención del título de:

### **INGENIERO EN ELECTROMECÁNICA**

### **TEMA:**

"DISEÑO E IMPLEMENTACIÓN DE UN MÓDULO DIDÁCTICO CON LA APLICACIÓN DE LOS SOFTWARE MULTISIM Y PSPICE COMO HERRAMIENTAS DE SIMULACIÓN Y VERIFICACIÓN EN EL LABORATORIO DE ELECTROMECÁNICA DE LA UNIVERSIDAD TÉCNICA DE COTOPAXI EXTENSIÓN LA MANÁ, AÑO 2015."

### **REVISADA Y APROBADA POR:**

### **DIRECTOR DE TESIS**

Ing. Mauricio Adrián Villacres Jirón.

#### **MIEMBROS DEL TRIBUNAL ESPECIAL**

PhD. Yoandrys Morales Tamayo

Ing. Luis Fernando Jácome Alarcón.

Ing. Amable Bienvenido Bravo.

# **AUTORÍA**

Los criterios emitidos en el presente trabajo de investigación : **"DISEÑO E IMPLEMENTACIÓN DE UN MÓDULO DIDÁCTICO CON LA APLICACIÓN DE LOS SOFTWARE MULTISIM Y PSPICE COMO HERRAMIENTAS DE SIMULACIÓN Y VERIFICACIÓN EN EL LABORATORIO DE ELECTROMECÁNICA DE LA UNIVERSIDAD TÉCNICA DE COTOPAXI EXTENSIÓN LA MANÁ, AÑO 2015"**, son de exclusiva responsabilidad del autor.

Estrella Aspiazu Alex Darío. C.I. 050346751-6

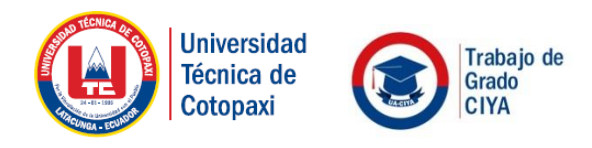

COORDINACIÓN TRABAJO DE GRADO

# **AVAL DE DIRECTOR DE TESIS**

En calidad de Director de trabajo de investigación sobre el tema:

**"DISEÑO E IMPLEMENTACIÓN DE UN MÓDULO DIDÁCTICO CON LA APLICACIÓN DE LOS SOFTWARE MULTISIM Y PSPICE COMO HERRAMIENTAS DE SIMULACIÓN Y VERIFICACIÓN EN EL LABORATORIO DE ELECTROMECÁNICA DE LA UNIVERSIDAD TÉCNICA DE COTOPAXI EXTENSIÓN LA MANÁ, AÑO 2015"**

Del señor estudiante; Estrella Aspiazu Alex Darío.

Postulante de la Carrera de Ingeniería en Electromecánica

### **CERTIFICO QUE:**

Una vez revisado el documento entregado a mi persona, considero que dicho informe investigativo cumple con los requerimientos metodológicos y aportes científicos- técnicos necesarios para ser sometidos a la **Evaluación del Tribunal de Grado**, que el Honorable Consejo Académico de la Unidad Académica de Ciencias de la Ingeniería y Aplicadas de la Universidad Técnica de Cotopaxi designe para su correspondiente estudio y calificación.

La Maná, Enero del 2016

EL DIRECTOR

Ing. Mauricio Adrián

**DIRECTOR DE TESIS**

www.utc.edu.ec

Av. Simón Rodríguez s/n Barrio El Ejido / San Felipe. Tel: (03) 2252346 - 2252307 - 2252205

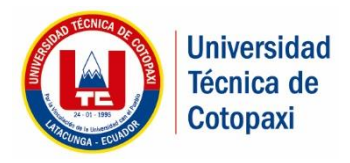

**COORDINACIÓN ACADÉMICA**

### **CERTIFICACIÓN**

El suscrito, Lcdo. Ringo John López Bustamante Mg.Sc. Coordinador Académico y Administrativo de la Universidad Técnica de Cotopaxi, Extensión La Maná, Certifico que el Sr. Estrella Aspiazu Alex Darío portador de la cédula de ciudadanía Nº 050346751-6, egresado de la Carrera de Ingeniería en Electromecánica, desarrolló su Tesis titulada "Diseño e Implementación de un módulo didáctico con la aplicación de los software Multisim y Pspice como herramientas de simulación y verificación en el Laboratorio de Electromecánica de la Universidad Técnica de Cotopaxi extensión La Maná, Año 2015", la misma que fue ejecutada e implementada con satisfacción en el Bloque Académico "B" de la extensión La Maná.

Particular que comunico para fines pertinentes

ATENTAMENTE

### **"POR LA VINCULACIÓN DE LA UNIVERSIDAD CON EL PUEBLO"**

Lcdo. Mg.Sc. Ringo López Bustamante COORDINADOR DE LA EXTENSIÓN

Universidad Tecnica de Cotopaxi - La Maná

**RLB/eas** 

www.utc.edu.ec

Av. Simón Rodríguez s/n Barrio El Ejido / San Felipe. Tel: (03) 2252346 - 2252307 - 2252205

La Maná, enero 20 del 2016

**La Maná, Av. Los Almendros y Pujilí. Edificio Universitario (032) 688-443; e-mail. extensión.lamana@utc.edu.ec**

## **AGRADECIMIENTO**

Agradezco a Dios, por la salud, sabiduría que siempre me ha dado para tomar decisiones importantes en la vida y a todas las personas que estuvieron conmigo en toda esta trayectoria para lograr este objetivo.

Una gratitud certificante a la Universidad Técnica de Cotopaxi a los docentes y director de la carrera por todos los conocimientos impartidos a lo largo de nuestra carrera universitaria.

Alex Estrella.

# **DEDICATORIA**

Este trabajo lo dedico con mucho cariño a Dios, a mi familia, mi madre, mi hermana por todo el apoyo brindado en todo este tiempo ya que ha sido un pilar fundamental para salir adelante en mi carrera, por su esfuerzo al apoyarme a crecer como persona.

A mis maestros porque me han brindado su tiempo y paciencia durante mi formación personal y académica. A todas aquellas personas que me dieron la mano desinteresadamente para poder culminar este trabajo.

Alex Estrella.

# **ÍNDICE GENERAL**

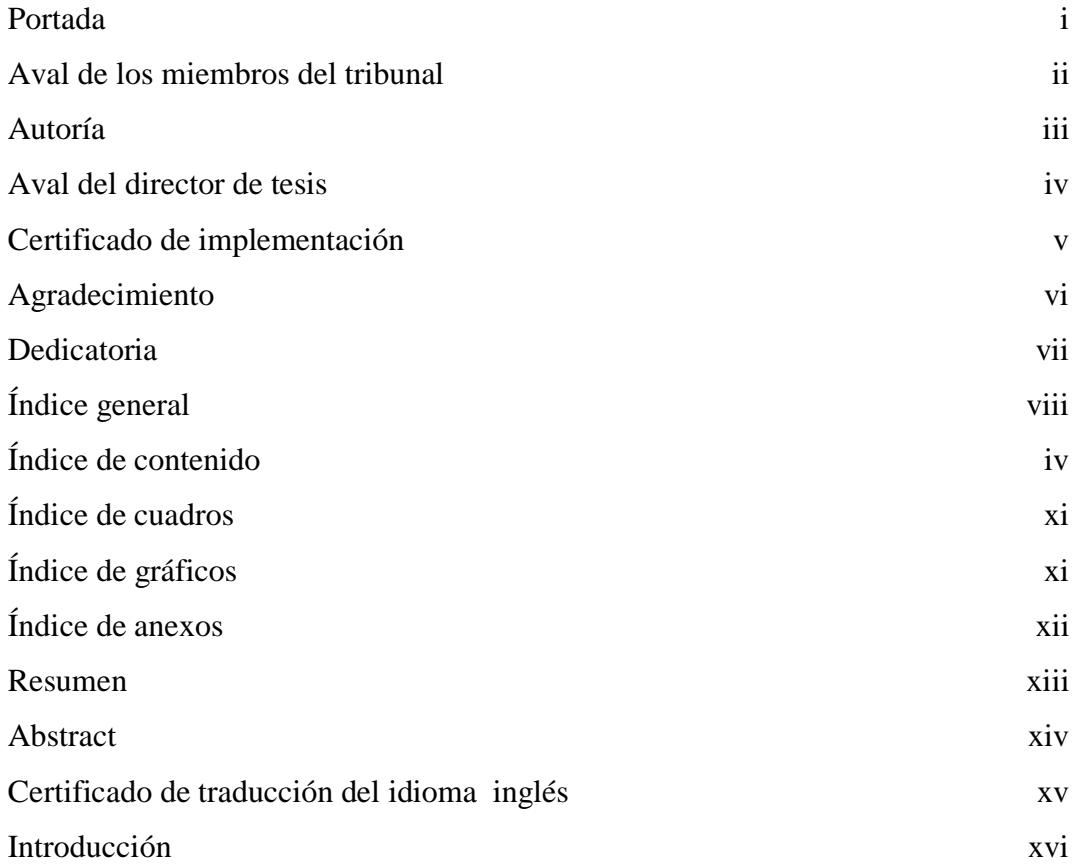

# **ÍNDICE DE CONTENIDO**

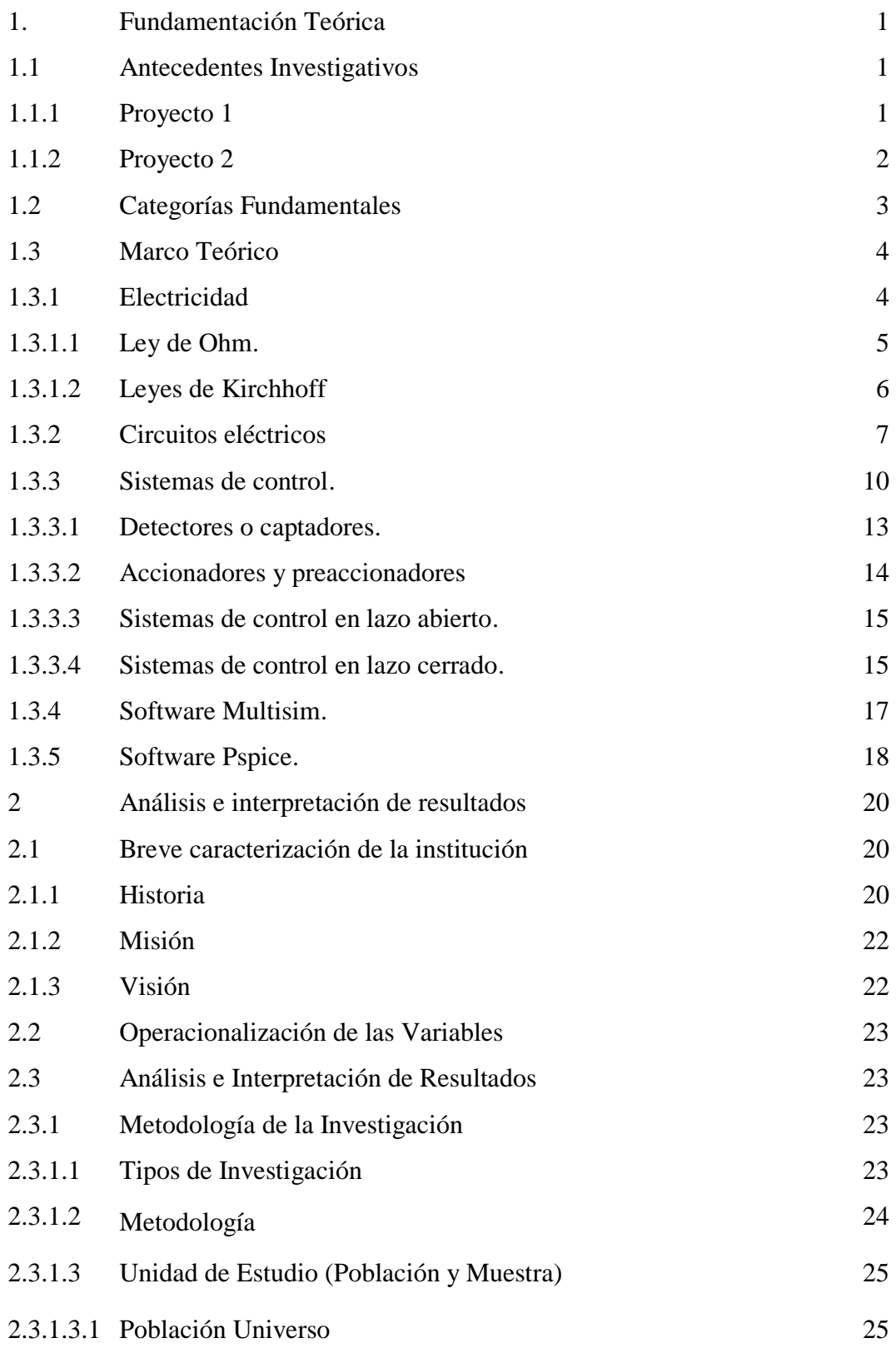

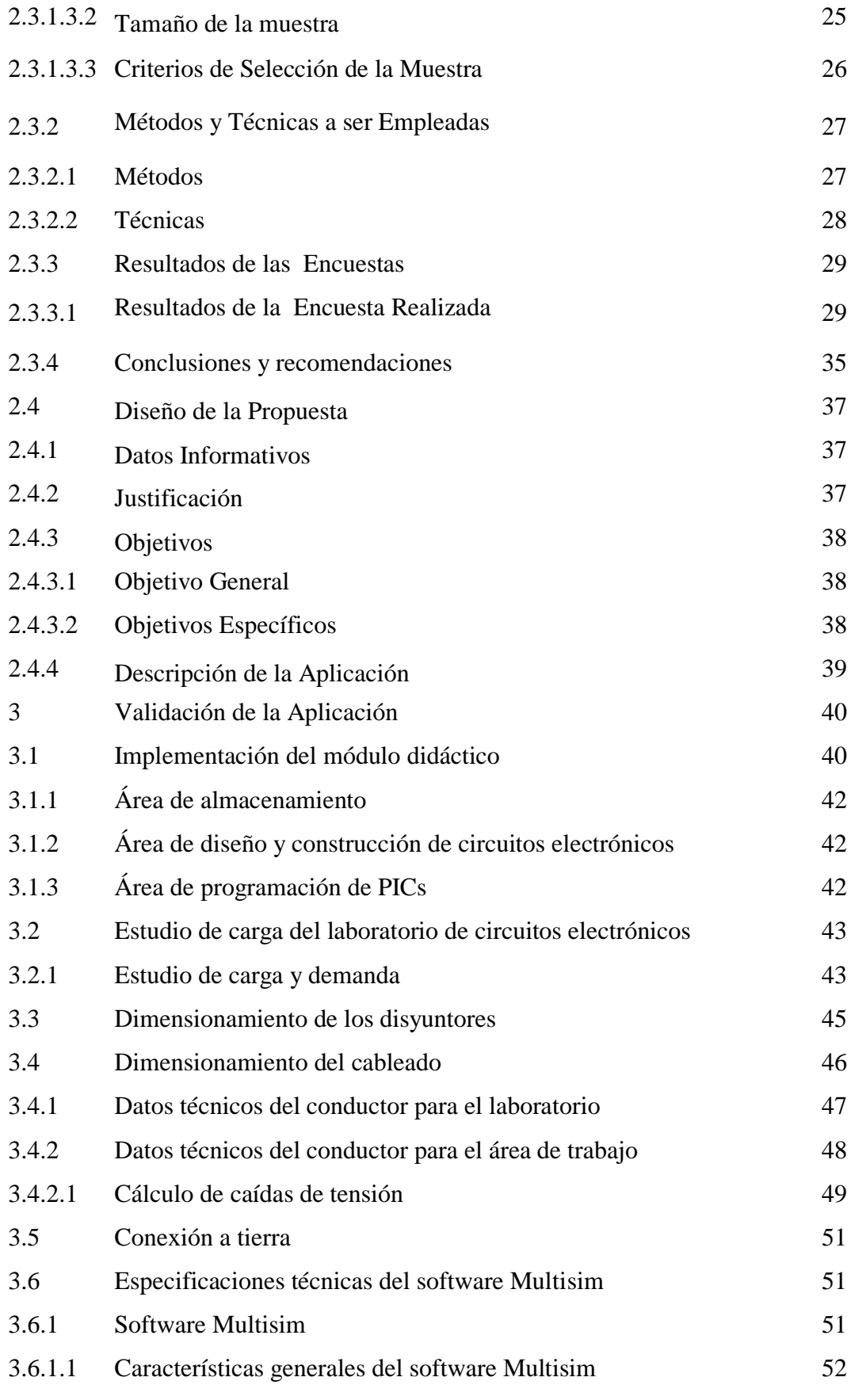

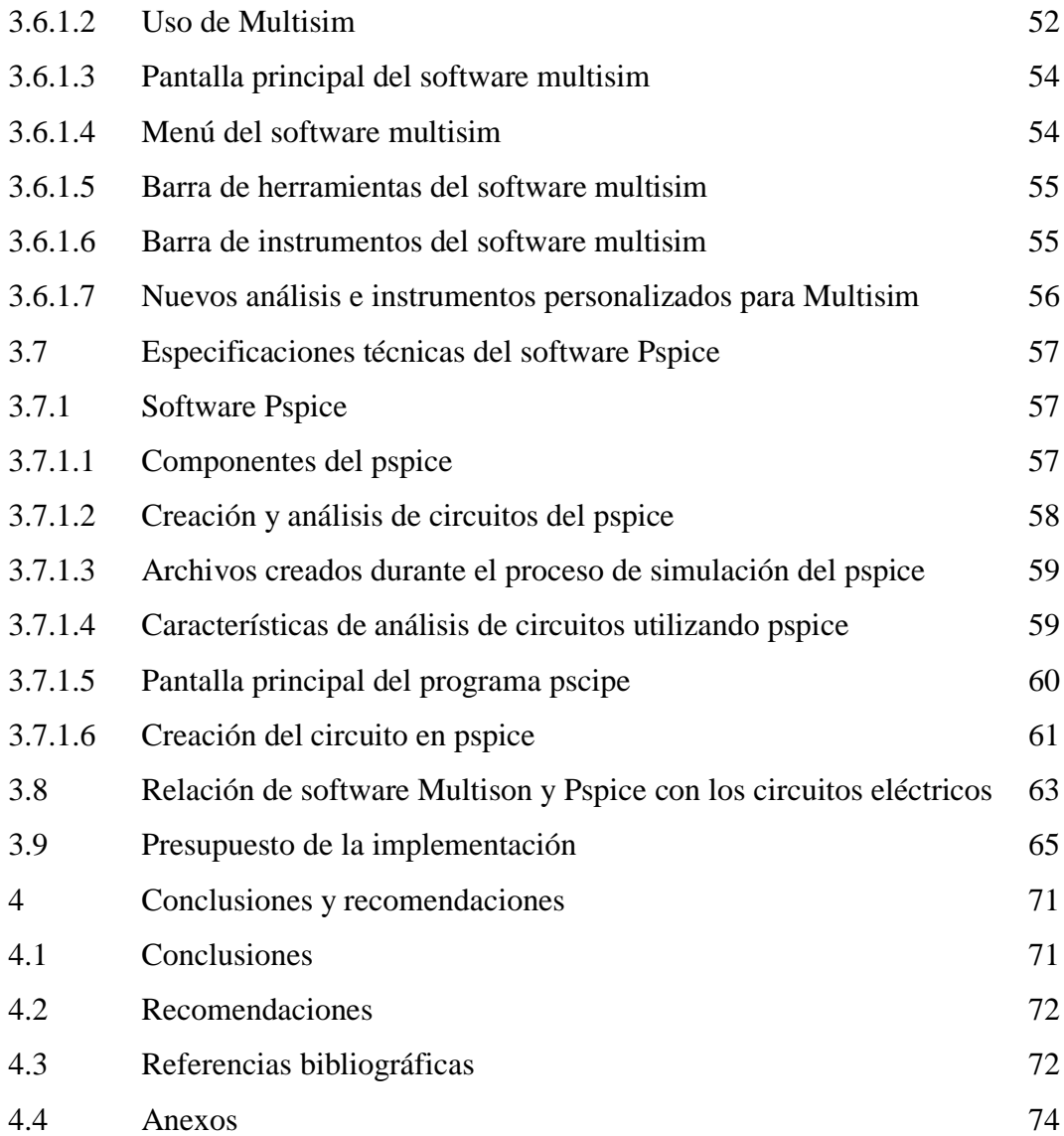

# **ÍNDICE DE CUADROS**

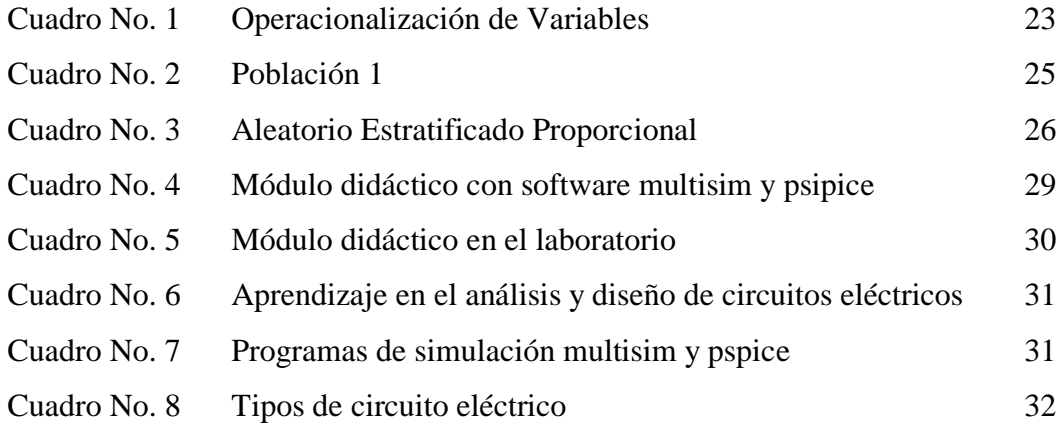

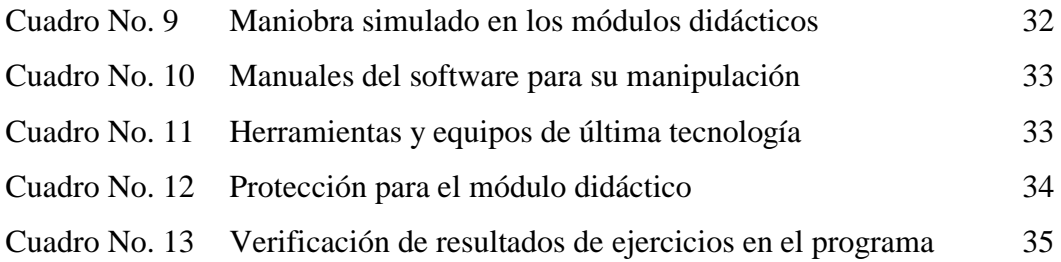

# **ÍNDICE DE GRÁFICOS**

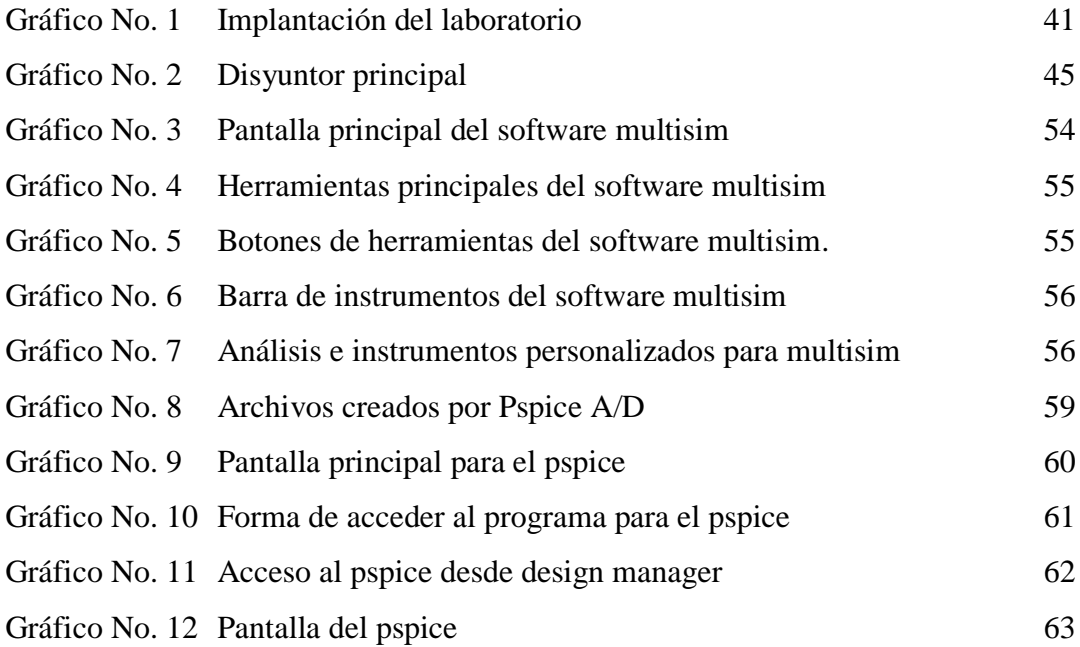

# **ÍNDICE DE ANEXOS**

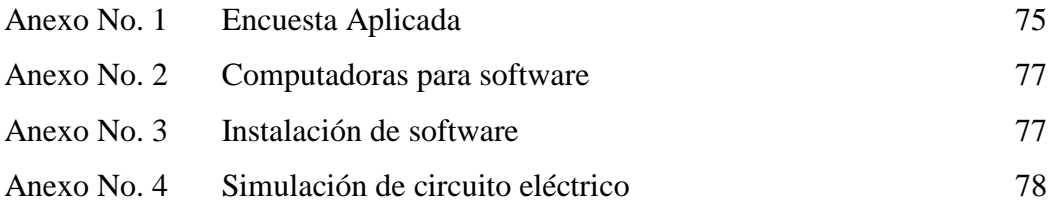

#### **RESUMEN**

El presente proyecto de titulación tiene por objetivo la aplicación del software Multisim y Pspice como herramientas informáticas que nos ayudan en el aprendizaje y desarrollo de los circuitos eléctricos, logrando obtener una simulación del funcionamiento. Estas herramientas informáticas se implementan para el desarrollo práctico de las asignaturas del eje profesional del futuro Ingeniero en Electromecánica.

Con la implementación de los software se podrá utilizar como herramientas de apoyo en la resolución de ejercicios que se planteen para lograr tener resultados que estén exactos y simulados, la tecnología crece día a día y debemos usar las herramientas para que nos faciliten a resolver los problemas que se puedan presentar de acuerdo a las temáticas proyectadas por la asignatura.

El alumno debe conocer e investigar las tecnologías modernas de simulación de circuitos eléctricos estimulando su creatividad y trabajo en el laboratorio, en el proyecto se desarrolla la descripción de los dos software y se dan los conocimientos básicos para que el estudiante pueda manipular los software que serán parte de la formación profesional dentro de la carrera de Ingeniería en Electromecánica.

Se dan las especificaciones técnicas del software Multisim y Pspice y sus aplicaciones, explicando desde la pantalla principal como cada barra forma parte de estas herramientas informáticas, para que el estudiante tenga la capacidad de utilizar correctamente en la resolución de ejercicios planteados.

### **ABSTRACT**

This project aims titration Application of Multisim and Pspice software as tools that help us in learning and development of electric circuits, achieving a performance simulation. These software tools are implemented for the practical development of the subjects of the Axis of future professional Electromechanical Engineer.

With the implementation of the programs can be used as support tools in solving propounded exercises arising in order to achieve results that are accurate and simulated. The technology is growing every day and we must use the tools to facilitate us to solve problems that may arise according to the themes planned for the course.

Students must know and investigate Circuit Modern Technologies simulation, to stimulatie their creativity to work in the laboratory. In the Project, two of the software are described to give the basic knowledge to the student, so that they can handle the software which will be an essential part for their Vocational Training Within the Engineering in Electromechanics.

Technical Specifications and Pspice Multisim software and applications are given, from the Home screen explaining how each bar forming part of these computer tools for the student has the ability to use properly raised in the resolution of exercises.

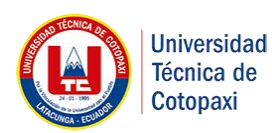

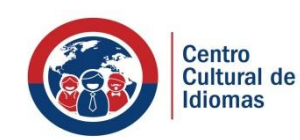

# **UNIVERSIDAD TÉCNICA DE COTOPAXI CENTRO CULTURAL DE IDIOMAS**

La Maná - Ecuador

### *CERTIFICACIÓN*

En calidad de Docente del Centro Cultural de Idiomas de la Universidad Técnica de Cotopaxi, Extensión La Maná; en forma legal CERTIFICO que: La traducción del resumen de tesis al Idioma Inglés presentado por el señor egresado: Estrella Aspiazu Alex Darío cuyo título versa "**Diseño e Implementación de un módulo didáctico con la aplicación de los software Multisim y Pspice como herramientas de simulación y verificación en el Laboratorio de Electromecánica de la Universidad Técnica de Cotopaxi Extensión La Maná, Año 2015**"; lo realizó bajo mi supervisión y cumple con una correcta estructura gramatical del Idioma.

Es todo cuanto puedo certificar en honor a la verdad y autorizo al peticionario hacer uso del presente certificado de la manera ética que estimare conveniente.

La Maná, Enero 13, 2016

Atentamente

Ledo. Luis Bravo Minda, Mg.

**DOCENTE** C.I. 1709426694

# **INTRODUCCIÓN**

En este proyecto se presenta un módulo didáctico para la aplicación del software Multisim y Pspice como herramientas informáticas que nos ayudan en la resolución de ejercicios de circuitos eléctricos para lograr obtener resultados confiables. Este trabajo está dividido en cuatro capítulos que describen secuencialmente las etapas seguidas a lo largo del proyecto:

En el Capítulo 1 comprende toda la información teórica, se toma como referencia dos proyectos similares como punto de partida y antecedentes investigativos, se toman en cuenta cinco categorías fundamentes para el desarrollo del proyecto desde la electricidad hasta el software Multisim y Pspice, se explica cada uno de ellos en el marco teórico.

En el Capítulo 2 se expone una breve caracterización de la institución donde se realiza la aplicación, además se desarrolla un análisis e interpretación de resultados y se describen los métodos empleados, se proceden con los cálculos para seleccionar la muestra y se tabulan los resultados para obtener las conclusiones si es viable el proyecto.

En el Capítulo 3 se desarrolla la aplicación, se realiza el diseño del tablero didáctico, se menciona cada uno de los elementos que intervienen en el tablero; se propone la utilización de software para la resolución de ejercicios.

En el Capítulo 4 se muestra las conclusiones y recomendaciones que se deben considerar al momento de utilizar el laboratorio al mismo tiempo se encuentra citas bibliográficas y anexos.

# **CAPÍTULO I**

# **FUNDAMENTACIÓN TEÓRICA**

### **1.1 Antecedentes Investigativos**

Una vez realizada las investigaciones en torno al tema, se presenta a continuación la información de dos proyectos similares.

### *1.1.1 Proyecto 1*

**Análisis y obtención de curvas características de elementos y circuitos electrónicos utilizando el software LabView por medio de tarjetas MyDaq.**

#### *Resumen*

La iniciativa que se busca dentro de este propósito es la ejecución de instrumentos virtuales orientados a la consecución de las siguientes curvas características de elementos y circuitos electrónicos, mediante los instrumentos que se son actuales como son LabView, Multisim y las tarjetas de datos MyDaq.

Todo está emprendido a la disposición del análisis de todos los elementos y enfocados a los circuitos electrónicos, se logra comprender como lo es cálculos de voltajes establecidos por las corrientes y las intensidades, el balance a lo que se podría definir como lo es la simulación y a la comparación de sus curvas teóricas. Los objetivos que se cumplen en este proceso se dan a entender la comprensión y la enseñanza teórica y práctica que se establecen en el análisis de la electrónica básica, una ilustración práctica a los conocimientos teóricos visto de la perspectiva científica.

A partir de la creación y el diseño de las tarjetas NI myDAQ EM-001 también se puede especificar como está contemplado el módulo EM-002, esto se basa con un fácil e entendible funcionamiento de sus respectivos elementos que luego de ser analizados y comparados cada curva característica.

Se pondría en la práctica de cada uno de estos con la finalidad de conocer e experimentar nuevos lineamientos. Lo que es la importancia de estos instrumentos virtuales es que con los avances tecnológicos que hay en la actualidad se puede diferenciar y conocer una perspectiva más diferenciada a lo que es una curva característica.

Consiente a buen funcionamiento que sería el ideal a la hora de diseñar y desarrollar los respectivos propósitos para la obtención de beneficios que van de acorde a la solución y satisfacción de las necesidades actuales. La instalación de equipos modernos de automatización en la electrónica se logra especificar como se puede en la actualidad tecnológica realizar prácticas que vayan de acuerdo a la formación académica universitaria actual.

[\(http://dspace.espoch.edu.ec/bitstream/123456789/3080/1/25T00213.](http://dspace.espoch.edu.ec/bitstream/123456789/3080/1/25T00213)pdf)

### *1.1.2 Proyecto 2*

#### **Análisis de circuitos de corriente alterna aplicados en Matlab.**

### *Resumen*

El siguiente programador tiene como objetivo la realización de diferentes cálculos numéricos en vectores y matrices en donde se trabaja en la utilización de números escalares (como pueden ser números reales como también complejos) que conforman una estructura con cadena de caracteres par una información más conveniente y compleja. Se conoce que en la actualidad estas herramientas hay que saber interactuar para un manejo de mayor comprensión, son utilizadas en el campo de la docencia como también en la parte investigativa puesto que es también reconocido en el campo laboral en varias partes del mundo actual.

Los circuitos eléctricos de corriente alterna que se basan en el programador, se pueden interactuar mediante las prácticas que son como herramientas, donde se obtienen conocimientos básicos para una utilización de forma más compleja, dado que en la herramienta Matlab se desarrollan cómputos en segundos agilizándolos para simular y para graficar todas las funciones dadas y observar detenidamente los procedimientos.

En la actualidad los conocimientos que se adquieren en las aulas, se imparten en el campo laboral. Por lo que es importante y destacar que los circuitos de corriente alterna tienen un significado muy importante. La metodología basada en la utilización del programador Matlab es la elaboración de trabajos más complejos para una optimización, un buen diseño que permita el análisis de todos los circuitos eléctricos dentro de la utilización del software. Las deducciones que se emplean deben tener un alto grado satisfactorio para poder desarrollar el proyecto.

Para la comparación y formulación de los métodos que se estudian se debe hacer un análisis exhaustivo que permita resaltar el propósito más importante para una mejor solución de las ecuaciones donde se lograra proponer las conclusiones pertinentes. [\(http://cdigital.uv.mx/bitstream/123456789/30516/1/Flores.pdf\)](http://cdigital.uv.mx/bitstream/123456789/30516/1/Flores.pdf)

#### **1.2 Categorías Fundamentales.**

- **1.2.1** Electricidad.
- **1.2.2** Circuitos eléctricos.
- **1.2.3** Sistemas de control.
- **1.2.4** Software Multisim.
- **1.2.5** Software Pspice.

### **1.3 Marco Teórico.**

### *1.3.1 Electricidad.*

El desarrollo de la electricidad se inició hace ya más de un siglo, habiendo cambiado desde entonces nuestra forma de vida. La energía eléctrica es usada a bordo para mover diferente maquinaria, tanto auxiliar como de cubierta, para la iluminación, la ventilación, la refrigeración, el acondicionamiento de aire, la calefacción, las cocinas. Por eso es necesario disponer a bordo de una fuente constante de electricidad, así como de los correspondientes elementos necesarios para su distribución y para el control y el arranque de los equipos.

La instalación eléctrica de un buque puede tener distinta complejidad, dependiendo de su tamaño y dedicación. Así, podemos encontrarnos con instalaciones tan simples como la de un pequeño velero de recreo compuesto por un grupo de baterías, un alternador acoplado al motor principal y unos cuantos (pocos) consumidores, o tan complejas como la de un trasatlántico que lógicamente incluye varios generadores, complejos circuitos de distribución. (ESCAMILLA Alicia; JAVIERRE Marisa, 2010).

Existen diversos tipos de centrales eléctricas que vienen determinados por la fuente de energía que utilizan para mover el rotor. Estas fuentes pueden ser convencionales (centrales hidráulicas o hidroeléctricas, térmicas y nucleares) y no convencionales (centrales eólicas, solares, mareomotrices y de biomasa). (ENRÍQUEZ Gilberto, 2011. Pág 53)

La electricidad hoy en día se ha convertido una necesidad del hombre ya que en la actualidad la mayoría de actividades que realizamos tienen que ver de forma directa o indirecta con la electricidad ya sea cuando vamos al trabajo utilizamos un transporte que necesita de electricidad para su funcionamiento como también los viajes espaciales que utilizan en gran parte la electricidad.

#### **1.3.1.1 Ley de Ohm.**

La ley de ohm se puede decir que constituye el fundamento del cálculo de los circuitos eléctricos - electrónicos. Por medio de esta ley se calculan los valores de voltaje, intensidad, resistencia; conociendo dos de estos tres valores fundamentales, se halla el otro valor. Y sus utilidades se extienden desde el circuito más elemental hasta los más complejos (técnicas operacionales, microelectrónica, etc.).Esto se lo expresa por medio de la formula siguiente:

$$
I=\frac{V}{R}
$$

Así, pues el cálculo del valor de la intensidad (I) que circula en cualquier circuito de halla simplemente dividiendo el valor de la tensión (V) entre el valor de la resistencia  $(\Omega)$ .

Y de esta fórmula fundamental, se deducen otras dos:

$$
R = \frac{V}{I} \qquad \qquad V = I \times R
$$

Se puede deducir para cierto calor fijo de resistencia (R):

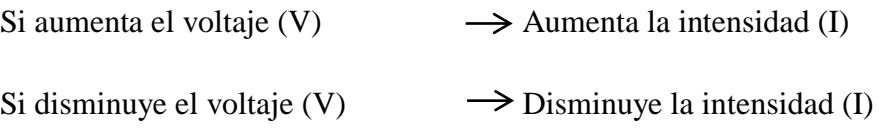

Y si lo que se mantiene fijo es el valor del voltaje:

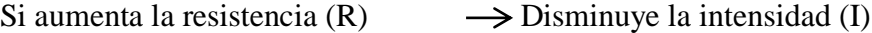

Si disminuye la resistencia  $(R) \longrightarrow$  Aumenta la intensidad (I).

(Hermosa, 2009 págs. 79-80)

El físico Ohm, basándose en un experimento, determinó que la intensidad de la corriente que recorre un circuito eléctrico es directamente proporcional a la tensión aplicada (a más tensión, más intensidad), e inversamente proporcional a la resistencia eléctrica (a más resistencia, menos intensidad)".

$$
I = \frac{V}{R}
$$

Recuerda que si existe corriente eléctrica es gracias a que el generador traslada las cargas del polo positivo al negativo, creando así una diferencia de cargas, que nosotros llamamos tensión eléctrica.

Cuando mayor es la tensión eléctrica, con mayor fuerza atraerá el polo positivo de la pila a los electrones que salen del negativo y atraviesan la resistencia, y por lo tanto, será mayor también la intensidad de la corriente por el circuito. Cuanto mayor sea el valor óhmico de la resistencia que se opone al paso de la corriente eléctrica, menor será la intensidad de la misma. (Alcalde, 2010 págs. 19-20).

Ohm estableció la ley que rige el comportamiento de una corriente I a través de un material de resistencia R, debido a la presencia de un voltaje V:

Dónde:

*I =* Intensidad de corriente en amperes (A)  $V =$  Voltaje, en volts (V)  **= Resistencia, en ohmios (** $\Omega$ **).** 

La ley de Ohm se aplica a todos los circuitos eléctricos, tanto a los de corriente continua (CC) como a los de corriente alterna (CA).

#### **1.3.1.2. Leyes de Kirchhoff.**

Estas leyes, junto a la ley de ohm, son fundamentales para el análisis de circuitos eléctricos y electrónicos. Existen dos leyes de Kirchhoff.

**Ley de Kirchhoff de Voltajes.-** La primera ley de Kirchhoff establece que: "En una trayectoria cerrada o lazo de una red la suma total de los voltajes, en los elementos contenidos en el lazo, es igual a cero".

También se puede interpretar esta ley de la siguiente manera: "*Que la suma de caídas de voltaje en un lazo cerrado de un circuito es igual a la suma de todas las subidas de voltaje.*

**Ley de Kirchhoff de Corrientes.-** La segunda ley de Kirchhoff establece que: "La suma total de las corrientes en un nodo es igual a cero".

También equivale a decir: *"Que la corriente total que entra a un nodo es igual a la corriente total que sale del mismo".* (Villaseñor, 2011 págs. 87,102).

La ley de Kirchhoff establece que la suma algebraica de las corrientes en cualquier punto de un circuito es cero. Esto quiere decir que la suma de las corrientes que llegan a un punto de un circuito tiene que ser igual a la suma de las corrientes que salen. La ley de voltaje de Kirchhoff dice que la suma algebraica de los voltajes alrededor de la una trayectoria cerrada es cero. Esto significa que en una trayectoria cerrada, la suma de los incrementos de voltaje tiene que ser igual a la suma de las caídas de voltaje. (Crouch, y otros, 2008 págs. 26-27).

La primera ley de Kirchhoff afirma que en un nudo donde concurren dos o más intensidades, la suma de todas ellas es nula en cualquier instante. En otras palabras, si asignamos el signo + para las corrientes entrantes, y el signo – para las salientes (o viceversa) puede decirse que la suma instantánea de todas las corrientes que entran en un nudo es igual a la suma de las corrientes que salen.

La segunda ley de Kirchhoff afirma que en un circuito cerrado en forma de malla, la suma de las caídas de tensión en todos los elementos que lo forman es nula.

### *1.3.2 Circuitos Eléctricos*

Un circuito es un camino cerrado formado por conductores que está sujeto a una diferencia de potencial entre dos de sus puntos. En un circuito conectamos una serie de aparatos eléctricos, como televisores, refrigeradora, planchas, focos, computadoras, que en todos los casos consumen energía, hay dos formas de conectar la resistencia para formar circuitos.

Se trata de formas que dan los nombres a las dos clases de circuitos conocidas: en serie y en paralelo. En una conexión en serie la resistencia se conectan una de tras de otra, formando un solo camino para el paso de la corriente; mientras que las concesiones en paralelo se hacen de manera que se forman "puentes" entre ellas y, así, el circuito presenta varios caminos para el paso de la corriente. En el primer caso, la corriente es la misma en todas las resistencias y, en el segundo caso, la diferencia de potencial es la misma para todas las resistencias. (Núñez, 2007 pág. 143).

Un circuito eléctrico es la combinación de cualquier número de fuentes y cargas conectadas de alguna manera que permita que haya un flujo de cargas. El circuito eléctrico puede ser tan simple como uno compuesto por una batería y una lámpara, o tan complejo como los circuitos contenidos en un televisor, o una computadora. Sin embargo, no importa que tan complicado sea, cada circuito sigue al pie de la letra reglas simples de una manera predecible. Todos los circuitos eléctricos obtienen su energía de una fuente de corriente directa (CD) o de una fuente de corriente alterna (CA).

Un circuito en serie se construye al combinar varios elementos en serie. Un circuito en paralelo simple se construye al combinar una fuente de voltaje con varios resistores, donde llegar a un punto llamado nodo la corriente se dividirá entre los varios resistores (Allan, y otros, 2008 págs. 118-156).

Circuito eléctrico es una serie de elementos o componentes eléctricos o electrónicos, tales como resistencias, inductancias, condensadores, fuentes, y/o dispositivos electrónicos semiconductores, conectados eléctricamente entre sí con el propósito de generar, transportar o modificar señales electrónicas o eléctricas.

Las modificaciones que realizar los circuitos electrónicos consisten, entre otras cosas, en aumentar a disminuir la señal (amplificación y atenuación), dejar pasar aquellas señales eléctricas de determinada frecuencia (filtrado), convertir una señal de corriente alterna continua (rectificación).

Los circuitos electrónicos se clasifican en analógicos y digitales, según se trate de circuitos que permiten el tratamiento de una señal analógica o digital. En la actualidad, casi todos los aparatos y dispositivos que utilizamos contienen circuitos electrónicos digital (ordenador, teléfono móvil, televisor.).

Se denomina circuitos eléctricos a la interacción o el seguimiento de una corriente eléctrica que se transporta a lo largo de conductores con un trayecto continuo ejercido por una fuerza impulsada por una fuerza electromotriz. A simple vista se denominan un circuito cerrado ya que su trayecto es continuo y un circuito abierto es el que su trayecto no es continuo. En base a que los cortocircuitos se efectúa una conexión directa, sin resistencia, inductancia ni capacitancia apreciables, entre los terminales de la fuente de fuerza electromotriz. (HERMOSA, Donante. 2009, pág.2)

Las leyes de Ohm y las leyes de Kirchhoff son bases científicas que ayudan a la teoría de los circuitos eléctricos, con corrientes estacionarias que con el tiempo no varía para nada. Los circuitos eléctricos se originan combinados por elementos de una corriente eléctrica, siempre con un estudio y un análisis respectivo.

Para el estudio de los circuitos eléctricos existen dos ramas fundamentales una es para el análisis de la redes eléctricas, lo que significa es calcular la respuesta determinada conociendo la excitación y topología del circuito lo que da lugar al origen de la síntesis de redes. Con el objetivo de determinar los componentes de un circuito que en general utilizan los lemas de Kirchhoff. (FRAILE, Jesús. 2012, pág.2).

La interconexión de dos o más componentes es una trayectoria cerrada dentro de un circuito eléctrico. Que están compuestos por diversos componentes como lo son fuentes, interruptores, resistencias, condensadores, semiconductores o cables, esto se debe a que son componentes electrónicos que se asemejan para el diseño de circuitos.

Se clasifican de acuerdo al tipo de señal que emiten pueden ser de corriente directa o corriente alterna, según su tipo de configuración estas son conectadas en serie, paralelo o mixto, sobre su tipo de régimen corriente periódica corriente transitoria, permanente, componentes en circuito eléctrico o circuito electrónico.

En ingeniería eléctrica el análisis y estudio de circuitos eléctricos representa un gran avance hacia la era tecnológica en la actualidad, pues significa el aprendizaje de fundamentos en la instrumentación electrónica, son alimentadas por la electricidad y sistemas de gran potencia.

Un circuito eléctrico es la interconexión de 2 o más componentes, pueden ser fuentes, resistencias, interruptores, condensadores, semiconductores. El circuito eléctrico incluye componentes electrónicos.

### *1.3.2 Sistemas de Control*

Es la rama industrial que hoy utilizan grandes empresas de producción y procesos industriales y que manejan proceso diseños de automatismos para la realización o explotación de sistemas que emplean y combinan la capacidad de las máquinas para realizar tareas y controlar numerosas operaciones sin la intervención humana. La automatización combina aplicaciones con la tecnología eléctrica, electrónica, neumática, hidráulica y mecánica para transformar numerosos procesos de producción. (DURAN, José. 2012, pág.7).

La automatización es la aplicación de llevar a cabo procesos con sistemas automáticos que se auto comprueban y se auto corrigen. La automatización es una combinación con las siguientes Tecnologías de Mecánica, Eléctrica, la Teoría de Control, Electrónica y los ordenadores que sirven para la programación automática que permite controlar los sistemas de producción. En relación con el control de los procesos de fabricación, la automatización se clasifica en cuatro clases que se describen a continuación. Automatización fija, Automatización programable, Automatización flexible. (FERNÁNDEZ, Celso. 2010, pág. 655). Automatización es una facultad que poseen algunos procesos para desarrollar actividades de operación autónoma es decir por cuenta propia y no es necesaria la presencia de personal humano. La producción industrial y los procesos de producción son operaciones que verifican el estado del producto, para conseguir el estado final de un producto. Estas operaciones se realizan a través de actividades de producción, siendo estas la que transforman materia y energía, incluso información, desde un estado físico, químico y biológico a otro.

La automatización es la parte principal que manejan en las industrias de producción es una herramienta de trabajo que ha evolucionado a nivel mundial por ser el principal sistema de control automático de procesos industriales que ha tenido éxitos en los campos más importantes como, la tecnología electrónica, eléctrica, robótica. Siendo la automatización uno de los campos más importantes para el desarrollo industrial tecnológico y así ayudar al crecimiento productivo de países que quieren sacar adelante sus grandes industrias.

La automatización de los procesos industriales constituye uno de los objetivos más importantes de las empresas en la siempre incesante tarea de la búsqueda de la competitividad en un entorno cambiante y agresivo. La automatización de un proceso industrial, (maquina, conjunto o equipo industrial) consiste en la incorporación al mismo, de un conjunto de elementos y dispositivos tecnológicos que aseguren su control y buen comportamiento. Dicho automatismo, dicho automatismo en general ha de ser capaz de reaccionar frente a las situaciones previstas de antemano y además frente a imponderables, tener como objetivo situar al proceso y a los recursos humanos que lo asisten en la situación más favorable. (MEDINA, Guadayol. 2010. Pág 38).

La automatización industrial (automatización; del griego antiguo auto: guiado por uno mismo) es el uso de sistemas o elementos computarizados y electromecánicos para controlar maquinarias y/o procesos industriales sustituyendo a operadores humanos. La automatización como una disciplina de la ingeniería que es más amplia que un mero sistema de control, abarca la instrumentación industrial, que incluye los sensores, transmisores de campo, los sistemas de control y supervisión, los sistemas de transmisión y recolección de datos y las aplicaciones de software en tiempo real para supervisar, controlar las operaciones de plantas o procesos industriales.

La automatización industrial es una de las herramientas que están adoptando todas las empresas para poder mejorar su productividad y realizar todas sus tareas o brindar sus servicios de una manera más exacta y reduciendo casi al máximo las pérdidas de producción. La automatización industrial es pues una semiautomatización que asocia producción automática y producción manual, ordenador y operador en una proporción variable que indica el grado de automatización alcanzado en el sector industrial. (LLANEZA, Javier, 2009. Pág.186).

La automatizacion consiste en dotar al sistema de los dispositivos que le permiten operar por si mismo. Para conseguir esta automatizacionsera necesario contar con una serie de sensores o captadores capases de registrar las condiciones del entorno y de funcionamiento interno. Las señales procedentes de esos captadores habran de ser analizadas por un organo de control que, basandose en esa informacion y en una serie de consignas o parametros que definen el funcionamiento deseado, sea capaz de activar unos accionadores o dispositivos capaces de actuar sobre el proceso. (GARCIA, Andrés, 2009. Pág.21).

La automatización industrial es aquella que actúa sobre los procesos industriales para realizar trabajos de manera automática logrando con esto mayor eficiencia en los procesos y aumentando la productividad de las industrias en donde se aplique.

Las primeras máquinas simples se crearon para manejar grandes esfuerzos y pudiendo ser controladas por el ser humano. Las formas de automatización se basaron en piezas de relojería o similares como son mediante engranajes los cuales funcionan mediante alguna fuente de energía en el caso de las más antiguas fueron el resorte el cual al comprimirse guarda energía y va liberándola consecutivamente mientras dura el proceso, con el avance de la investigación se lo reemplazo por pilas que son fuentes de energía más duradera.

#### **1.3.3.1 Detectores o Captadores.**

Llamaremos sonda el dispositivo encargado de medir una determinada variable y de convertirla en otra capaz de ser interpretada en un instrumento de lectura o de tratamiento, generalmente eléctrica o neumática. (MIRANDA, Ángel, 2009. Pág. 191).

Los detectores o captadores de señal son dispositivos encargados de captar información en un momento dado, y transmitir esta al equipo de control. Estos elementos son los que controlan cada una de las fases de un proceso automático. (SERRANO Antonio, 2010, p. 173).

Los detectores o captadores son los encargados de mostrar cómo está el proceso en tiempo real y enviar una señal al sistema de control para que ejecute ciertas acciones. Conocidos también como captadores o sensores, son dispositivos electrónicos que transfieren información sobre existencia, ausencia, paso, fin de carrera, rotación, contaje, de objetos sin entrar en contacto físico con las piezas. Su uso es cada día más frecuente en la etapa de detección, en cualquier automatismo, eléctrico, electrónico o neumático, por las características que ofrecen entre las cuales mencionan:

- No necesitan estar en contacto directo con la pieza a la cual se la esté censando.
- Por lo general no tienen piezas móviles por lo cual no tendría desgaste aparente por lo cual no depende al número de repeticiones de acciones que realice.
- Por su alta tecnología son capaces de detectar a dispositivos muy frágiles y delicados.
- Pueden trabajar a grandes frecuencias y también tienen gran velocidad de respuesta.
- Tienen gran compatibilidad con elementos de control de última tecnología como es el PLC.

#### **1.3.3.2 Accionadores y Preaccionadores.**

Generalmente, las señales de control, independientemente de la tecnología con la que estén implementadas, son señales de bajo nivel, mientras que las señales que realizan el trabajo físico requieren gran potencia. Esto obliga a una adaptación entre la parte de control y la parte de potencia. Esta función es la que cumple los preaccionadores que adaptan y separan las señales de control y de potencia.

Los accionadores o actuadores son los elementos que realizan físicamente el trabajo de producción.

Accionadores son los elementos de trabajo, realizan las acciones previstas en función de las señales generadas por el sistema de tratamiento de datos, filtradas y transformadas por los preactuadores. (MEDINA, José, 2010.Pag.16).

Los preaccionadores son dispositivos capaces de suministrar grandes potencias a los accionadores electromecánicos tales como máquinas, motores trifásicos.

Los preaccionadores son elementos que mediante una pequeña cantidad de energía realizan el control de grandes cargas como son los accionadores los cuales realizan el trabajo en una industria.

El accionador es el dispositivo el cual responde a la orden del circuito de control y actúa sobre un elemento que va a realizar un determinado trabajo y pueden ser clasificados en eléctricos, neumáticos e hidráulicos.

Siendo los más utilizados en la industria como: cilindros, motores de corriente alterna, motores de corriente continua.

Los preaccionadores son los encargados de transmitir la señal del sistema de control hacia los accionadores. Son los que mediante una pequeña corriente de excitación son capaces de transmitir potencias muy altas.

#### **1.3.3.3 Sistema de Control en Lazo Abierto.**

Son aquellos que actúan sobre la planta o el proceso sin considerar el valor de la señal de salida, esto es, la salida no es comparada con la entrada. (VALDIVIA, Carlos, 2009. Pág.13).

Los sistemas en los cuales la salida no tiene efecto sobre la acción de control se denomina sistema de control en lazo abierto. En otras palabras, en un sistema de control en lazo abierto no se mide la salida ni se realimenta para compararla con la entrada. (OGATA, Katsuhico, 2007. Pág.7).

Este sistema de lazo abierto tiene la característica que no tiene retroalimentación es decir la señal de salida no es comparada con la señal de entrada para obtener un producto óptimo.

Es aquel sistema que mediante una señal de entrada ejecuta una orden hacia la salida y no cambia por ningún motivo indistintamente de lo que realice los accionadores. Esto significa que no hay retroalimentación hacia el controlador para que éste pueda ajustar la acción de control. Es decir, la señal de salida no se convierte en señal de entrada para el controlador.

Estos sistemas se caracterizan por:

- Ser sencillos y de fácil concepto.
- Nada asegura su estabilidad ante una perturbación.
- La salida no se compara con la entrada.
- Ser afectado por las perturbaciones. Éstas pueden ser tangibles o intangibles.
- La precisión depende de la previa calibración del sistema.

### **1.3.3.4 Sistema de Control en Lazo Cerrado.**

El control en lazo cerrado o en bucle cerrado es un tipo de control en el que se comprueba la señal de salida y se decide si el nivel de la señal real de salida corresponde con el de la señal deseada o si el nivel real de la señal ha de ser

modificado para conseguir el valor objetivo también se les denomina sistemas retroalimentados o realimentados. (MARTÍNEZ, Victoriano, 2010. Pag.185).

Una ventaja del sistema de control en lazo cerrado es que el uso de la realimentación vuelve la respuesta del sistema relativamente insensible a las perturbaciones externas y a las variaciones internas en los parámetros del sistema. (OGATA, Katsuhico, 2007. Pág.7)

El sistema de lazo cerrado tiene retroalimentación esto quiere decir que el producto de salida es medido y si no cumple con los parámetros establecido es regresado al principio hasta que cumpla con las expectativas.

Son los sistemas en los que la señal de salida es fundamental para el control del proceso. Los sistemas de circuito cerrado usan la retroalimentación desde un resultado final para ajustar la acción de control en consecuencia. El control en lazo cerrado es imprescindible cuando se da alguna de las siguientes circunstancias:

- Cuando un proceso no es posible de regular por el hombre.
- Una producción a gran escala que exige grandes instalaciones y el hombre no es capaz de manejar.
- Vigilar un proceso es especialmente difícil en algunos casos y requiere una atención que el hombre puede perder fácilmente por cansancio o despiste, con los consiguientes riesgos que ello pueda ocasionar al trabajador y al proceso.

Sus características son:

- Ser complejos, pero amplios en cantidad de parámetros.
- La salida se compara con la entrada y le afecta para el control del sistema.
- Su propiedad de [retroalimentación.](http://es.wikipedia.org/wiki/Retroalimentaci%C3%B3n)
- Ser más estable a perturbaciones y variaciones internas.

### *1.3.4 Software Multisim*

El siguiente modulo didáctico permite visualizar desde una perspectiva más compleja lo que significa y se da a entender el simular y verificar los ejercicios expuestos manualmente con un correcto diseño, análisis y funcionamiento de los circuitos eléctricos

Este software satisface a los estudiantes a una mayor comprensión de los sistemas de circuitos eléctricos y sus componentes, también a la utilización de variedad de esquemas de circuitos electrónicos. Se dio a conocer como electronics workbench, de acuerdo a lo que se realiza produce mejoras en los algoritmos en el programa PSPICE. (HERMOSA, Antonio. 2009. pág. 125)

El programa informático además de gran utilización permite una correcta simulación y verificación de los ejercicios de circuitos eléctricos y electrónicos, este simulador fue ejecutado por National Instruments, es importante lo que significa un fácil manejo para que los estudiantes interactúen en el programa. Conocido por la calidad de sus simulaciones en circuitos analógicos, las gráficas brindadas por este programa son muy exactas además de esto, el programa es muy intuitivo y fácil de usar. Es también utilizado para el diseño de circuitos eléctricos, electrónicos y simulación SPICE. (PICERNO, Alberto. 2011, pág.95)

Es un sistema electrónico [de captura de esquemáticos](http://translate.googleusercontent.com/translate_c?depth=1&hl=es&prev=search&rurl=translate.google.com.ec&sl=en&u=http://en.wikipedia.org/wiki/Schematic_capture&usg=ALkJrhjIdrp0PvAH9MR9Bn5i2zGWfm91fQ) y simulación programa que forma parte de un [conjunto](http://translate.googleusercontent.com/translate_c?depth=1&hl=es&prev=search&rurl=translate.google.com.ec&sl=en&u=http://en.wikipedia.org/wiki/Software_suite&usg=ALkJrhgk4tencRrE61jcKptWfeXWpahEtQ) de programas de diseño de circuitos, es uno de los pocos programas de diseño de circuitos para emplear el original [Berkeley](http://translate.googleusercontent.com/translate_c?depth=1&hl=es&prev=search&rurl=translate.google.com.ec&sl=en&u=http://en.wikipedia.org/wiki/University_of_California,_Berkeley&usg=ALkJrhiCB_FB2QYHpeTJYWvRzJ8kewpC4w) [SPICE](http://translate.googleusercontent.com/translate_c?depth=1&hl=es&prev=search&rurl=translate.google.com.ec&sl=en&u=http://en.wikipedia.org/wiki/SPICE&usg=ALkJrhi8hc9WCOo_CumDCeHyK1Uh6-E-ug) de simulación de software basado. Multisim fue creado originalmente por una compañía llamada [Electronics Workbench](http://translate.googleusercontent.com/translate_c?depth=1&hl=es&prev=search&rurl=translate.google.com.ec&sl=en&u=http://en.wikipedia.org/wiki/Electronics_Workbench&usg=ALkJrhjU-SXLRYFr1CK59LzAESEmR_R8Sg) , que ahora es una [división](http://translate.googleusercontent.com/translate_c?depth=1&hl=es&prev=search&rurl=translate.google.com.ec&sl=en&u=http://www.electronicsworkbench.com/&usg=ALkJrhiYs4cqI6DkjdzdwD14c-RlJ4ZTQg) de [National Instruments](http://translate.googleusercontent.com/translate_c?depth=1&hl=es&prev=search&rurl=translate.google.com.ec&sl=en&u=http://en.wikipedia.org/wiki/National_Instruments&usg=ALkJrhg3icqVWBsMcQKSf3d-75bn1ZwyqA) .

Incluye simulación microcontrolador (anteriormente conocido como MultiMCU), así como características integradas de importación y de exportación a la [placa de](http://translate.googleusercontent.com/translate_c?depth=1&hl=es&prev=search&rurl=translate.google.com.ec&sl=en&u=http://en.wikipedia.org/wiki/Printed_Circuit_Board&usg=ALkJrhhhcPQRKaa8n13F0Um9rCxPgve-AQ)  [circuito impreso](http://translate.googleusercontent.com/translate_c?depth=1&hl=es&prev=search&rurl=translate.google.com.ec&sl=en&u=http://en.wikipedia.org/wiki/Printed_Circuit_Board&usg=ALkJrhhhcPQRKaa8n13F0Um9rCxPgve-AQ) de software de diseño con Ultiboard.

Es de gran importancia y utilidad el programa ya que se utiliza para el diseño y análisis eléctrico, electrónico además de gran ayuda para la introducción a la electricidad y electrónica, simple y sencillamente fácil e interesante.

- La combinación de sus componentes electrónicos.
- Fácil de simular y verificar
- De mucha ayuda y utilidad para el diseño de esquemas para su impresión.
- La observación de muy fácil aprendizaje del manejo del osciloscopio, generador, voltímetro.

# *1.3.5 Software Pspice*

Es un mayor alcance para la tecnología el poder contar con este herramienta informática que es de gran importancia además permite el diseño y simulación de los circuitos planteados, principalmente su versatilidad en los distintos tipos de [análisis](http://www.monografias.com/trabajos11/metods/metods.shtml#ANALIT) que puede realizar, su facilidad de [aprendizaje](http://www.monografias.com/trabajos5/teap/teap.shtml) y por la gran variedad de elementos.

Este simulador permite la reducción del tiempo necesario en la realización de cálculos, ecuaciones numéricas en el análisis de circuitos eléctricos, el poder y la rapidez de ejecutar los resultados hace que el que lo esté simulando se impresione con su versatilidad, esto depende también al momento de suministrar los datos correctamente. (KEOWN, John. 2009, pág.5)

Se dice que en este programa no es interactivo, sino más bien es más didáctico. Los circuitos que se analizan en el software de describen de dos maneras diferentes: el primero en diseñar un circuito esquemático que indique el tipo de análisis que se va a realizar mientras que el segundo se describe atraves de un archivo de entrada.

También un fácil e entendible manejo a la hora de graficar los distintos parámetros de voltajes y corrientes que se obtienen del análisis de un circuito por

PSPICE. Esta utilería se llama PROBE y resulta muy útil para visualizar los resultados de PSPICE. (BAEZ López.2009, pág.4)

Este simulador es un programa informático que visualiza parámetros electrónicos, ya que este se desarrolló a principios de los años setenta en la Universidad de Berkeley, en este tipo también se han incluido mejoras que se han ido desarrollando a lo largo del tiempo como nuevos tipos de análisis, bibliotecas, actualizaciones, los soportes técnicos.

Se obtienen análisis de las corrientes alternas y continuas, una fácil probabilidad que cumpla los diseños de circuitos, es lo que se tiene en cuenta la tolerancia de todos los componentes, transistores, diodos, amplificadores operacionales.

Teniendo en cuenta que los circuitos probablemente se describen solamente en un archivo ya que incluye una lista detallada de todos los elementos de un circuito (resistor, capacitor, inductor) dando a entender cómo están conectados atraves del número de nodos.

Se destaca que este programa también es posible optimizar o para mejorar los circuitos dados en una función específica o en conjuntos, utilizando la herramienta Optimizer de acuerdo a lo que se pretende es un sucesor para probar los diferentes prototipos que se encuentran en el laboratorio hasta cumplir el comportamiento del circuito.

# **CAPÍTULO II**

# **ANÁLISIS E INTERPRETACIÓN DE RESULTADOS.**

### **2.1 Breve Caracterización de la Institución.**

La presente investigación se realizó en la Universidad Técnica de Cotopaxi La Maná que está ubicada en las calle los Almendros y Pujilí, en el Barrio El Progreso, Cantón La Maná.

### *2.1.1 Historia.*

La idea de gestionar la presencia de la Universidad Técnica de Cotopaxi en La Maná, surgió en 1998, como propuesta de campaña del Movimiento Popular Democrático, para participar en las elecciones a concejales de La Maná. Indudablemente, conocíamos que varios de nuestros compañeros de Partido habían luchado por la creación de la Universidad en la ciudad de Latacunga y estaban al frente de la misma, lo cual nos daba una gran seguridad que nuestro objetivo se cumpliría en el menor tiempo. Sin embargo, las gestiones fueron arduas y en varias ocasiones pensamos que esta aspiración no podría hacerse realidad.

Ahora la pregunta era: ¿dónde podría funcionar la Universidad? Gracias a la amistad que manteníamos con el Lic. Absalón Gallardo, Rector del Colegio Rafael Vásconez Gómez, conseguimos que el Consejo Directivo de esta
institución se pronunciara favorablemente para la celebración de un convenio de prestación mutua por cinco años. El 9 de marzo de 2002, se inauguró la Oficina Universitaria por parte del Arq. Francisco Ulloa, en un local arrendado al Sr. Aurelio Chancusig, ubicado al frente de la Escuela Consejo Provincial de Cotopaxi. El Dr. Alejandro Acurio fue nombrado Coordinador Académico y Administrativo y como secretaria se nombró a la Srta. Alba De La Guerra. El sustento legal para la creación de los paralelos de la UTC en La Maná fue la resolución RCP. 508. No. 203-03 emitida por el CONESUP con fecha 30 de abril del 2003.

Esta resolución avalaba el funcionamiento de las universidades dentro de su provincia. Desvirtuándose así las presunciones de ilegalidad sostenidas por el Alcalde de ese entonces, Ing. Rodrigo Armas, opositor a este proyecto educativo; quien, tratando de desmoralizarnos y boicotear nuestra intención de tener nuestra propia universidad, gestionó la presencia de la Universidad Técnica Estatal de Quevedo en el cantón; sin entender que mientras más instituciones educativas de este tipo abrieran sus puertas en nuestro cantón, la juventud tendría más opciones de desarrollo. La historia sabrá juzgar estas actitudes.

El 8 de julio de 2003 se iniciaron las labores académicas en el Colegio Rafael Vásconez Gómez, con las especialidades de Ingeniería Agronómica (31 alumnos, Contabilidad y Auditoría (42 alumnos). En el ciclo académico marzo – septiembre de 2004 se matricularon 193 alumnos y se crearon las especialidades de Ingeniería en Electromecánica, Informática y Comercial. En el ciclo abril - septiembre del 2005, se incorpora la especialidad de Abogacía. El 6 de marzo del 2006, a partir de las 18h00 se inauguró el nuevo ciclo académico abril – septiembre del 2006, con una población estudiantil de más de 500 alumnos.

El Arq. Francisco Ulloa, el 5 de agosto de 2008, en asamblea general con los docentes que laboran en La Maná, presentó de manera oficial al Ing. Tito Recalde como nuevo coordinador. El Ing. Alfredo Lucas, continuó en La Maná en calidad de asistente de coordinación. La presencia del Ing. Tito Recalde fue efímera,

puesto que, a inicios del nuevo ciclo (octubre 2008-marzo 2009, ya no se contó con su aporte en este cargo, desconociéndose los motivos de su ausencia.

En el tiempo que la UTC—LA MANÁ se encuentra funcionando ha alcanzado importantes logros en los diversos campos. Fieles a los principios que animan la existencia de la UTC, hemos participado en todas las actividades sociales, culturales y políticas, relacionándonos con los distintos sectores poblacionales y llevando el mensaje de cambio que anhela nuestro pueblo.

## *2.1.2 Misión.*

La Universidad Técnica de Cotopaxi, forma profesionales humanistas con pensamiento crítico y responsabilidad social, de alto nivel académico, científico y tecnológico con liderazgo y emprendimiento, sobre la base de los principios de solidaridad, justicia, equidad y libertad; genera y difunde el conocimiento, la ciencia, el arte y la cultura a través de la investigación científica y la vinculación con la sociedad parar contribuir a la transformación económica-social del país.

# *2.1.3 Visión.*

Será un referente regional y nacional en la formación, innovación y diversificación de profesionales acorde al desarrollo del pensamiento, la ciencia, la tecnología, la investigación y la vinculación en función de la demanda académica y las necesidades del desarrollo local, regional y del país.

# **2.2 Operacionalización de las Variables CUADRO N° 1**

# **OPERACIONALIZACIÓN DE LAS VARIABLES**

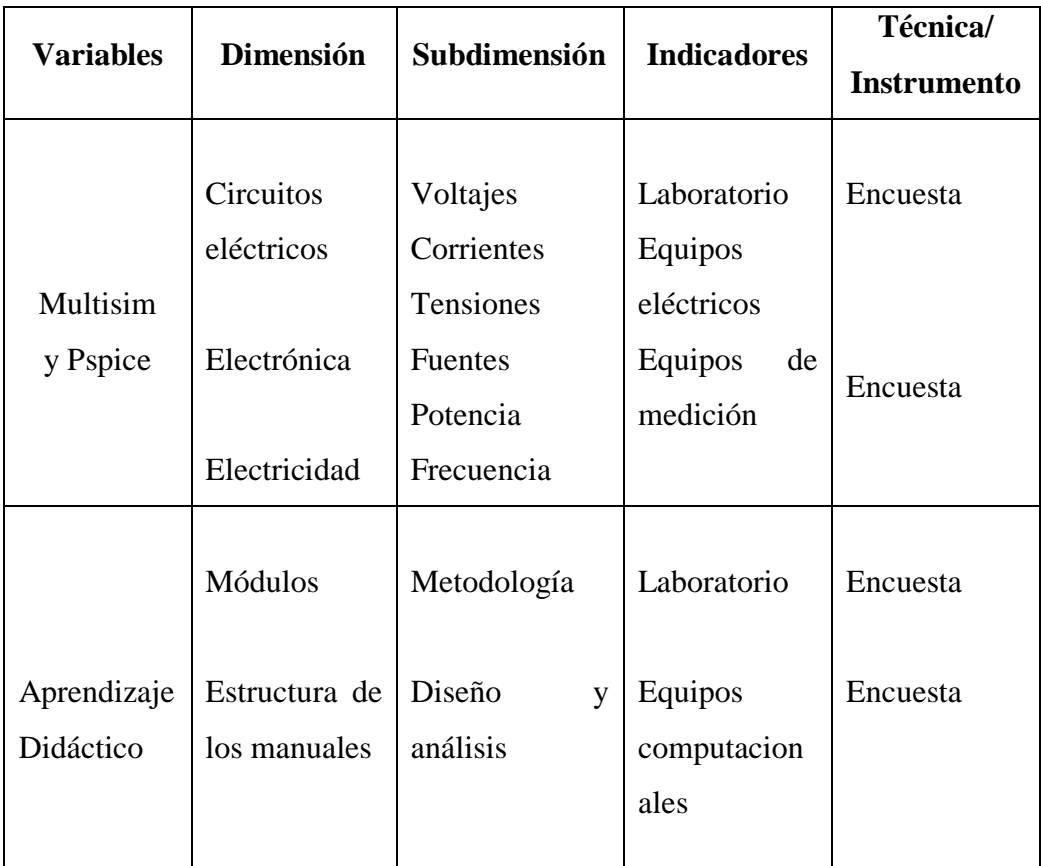

Elaborado por: Estrella Aspiazu Alex Darío.

# **2.3 Análisis e Interpretación de Resultados.**

# *2.3.1 Metodología de la Investigación.*

## **2.3.1.1 Tipos de Investigación.**

Para la elaboración del proyecto de tesis se utilizará la investigación exploratoria para conocer los antecedentes nacionales o internacionales, las características necesarias y suficientes para el diseño e implementación de un módulo didáctico con la aplicación de los software multisim y pspice con estadísticas de algunos

años anteriores de otras instituciones o industrias en el área del proyecto; herramientas de simulación y verificación tales como: protecciones de los circuitos eléctricos y electrónicos que van a ser incorporados en el laboratorio.

Además, la investigación utilizará la investigación descriptiva que permitirá conocer en forma detallada las características de los circuitos eléctricos y los procesos de instalación, administrativos, financieros y comerciales. Nos facilitará la evaluación de los estudios de técnicos, conocer las características técnicas, los precios, la infraestructura, equipos, maquinarias y recursos humanos.

Adicionalmente, el trabajo investigativo a realizarse utilizará estudios correlaciónales, por cuanto se ha establecido varias relaciones de variables de manera simple, tales como:

- Relación existente entre la implementación del software multisim y pspice y el sistema de simulación y verificación.
- Relación existente entre precio, localización y la evaluación financiera.

Asimismo, la investigación que se va a realizar utilizará estudios explicativos, que servirá para conocer a detalle el fenómeno de estudio, causas, síntomas y efectos.

## **2.3.1.2 Metodología.**

El proyecto de tesis realizado pretende el desarrollo de todo tipo de beneficios ya que el uso de estos simuladores permite el diseño y análisis de circuitos eléctricos en base a los ejercicios propuestos manualmente, con lo cual es factible la verificación de resultados más exactos.

El tema propuesto ha recopilado información técnica y específica para el aprendizaje del diseño práctico y tecnológico.

Mediante el diseño e implementación de un laboratorio para la verificación y simulación de circuitos eléctricos se podrá determinar las condiciones técnicas cómo funcionan los instrumentos eléctricos mediante cálculos de ecuaciones y practicas aplicadas.

Con estos datos podremos experimentalmente el funcionamiento del software de un laboratorio para la aplicación de los circuitos eléctricos que se plantea en el proyecto.

## **2.3.1.3 Unidad de Estudio (Población y Muestra).**

### *2.3.1.3.1 Población Universo.*

La población inmersa en la investigación, está compuesta por los docentes y estudiantes de la Universidad Técnica de Cotopaxi extensión La Maná.

## **CUADRO N° 2 POBLACIÓN 1**

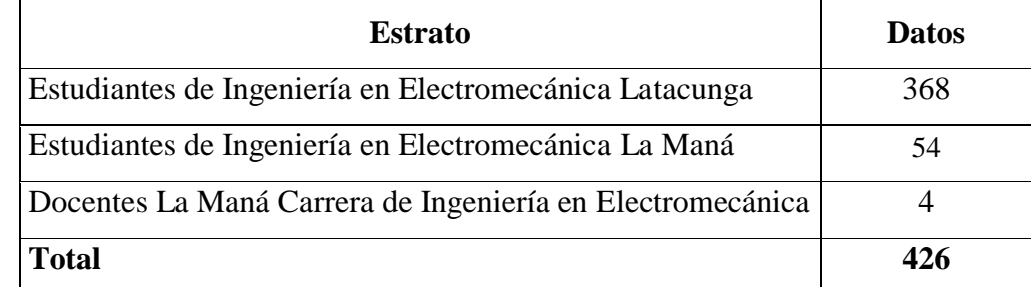

Fuente: Secretaria UTC – La Maná Periodo Académico Septiembre 2014 - Febrero 2015. Realizado por: Estrella Aspiazu Alex Darío.

## *2.3.1.3.2 Tamaño de la muestra.*

Para el cálculo del tamaño de la muestra se utilizará la siguiente fórmula:

$$
n = \frac{N}{E^2(N - 1) + 1}
$$

Dónde:

 $N =$ Población n = Tamaño de la muestra

 $E = Error (0,05)$ 

**Desarrollo de la fórmula:**

 $\mathbf{n} = -$ **426**  $\overline{(0,0025)(426-1)+1}$  $n = \frac{426}{1.855}$ **1.065 + 1**

$$
n = 206
$$

Por lo expuesto, la investigación se fundamentará con los resultados de 206, entre estudiantes de Ingeniería en Electromecánica de La Universidad Técnica de Cotopaxi La Maná y matriz, además de los docentes de La Maná.

# *2.3.1.3.3 Criterios de Selección de la Muestra.*

El método utilizado para la selección de la muestra fu el aleatorio estratificado proporcional, cuyo resultado se presenta el siguiente cuadro.

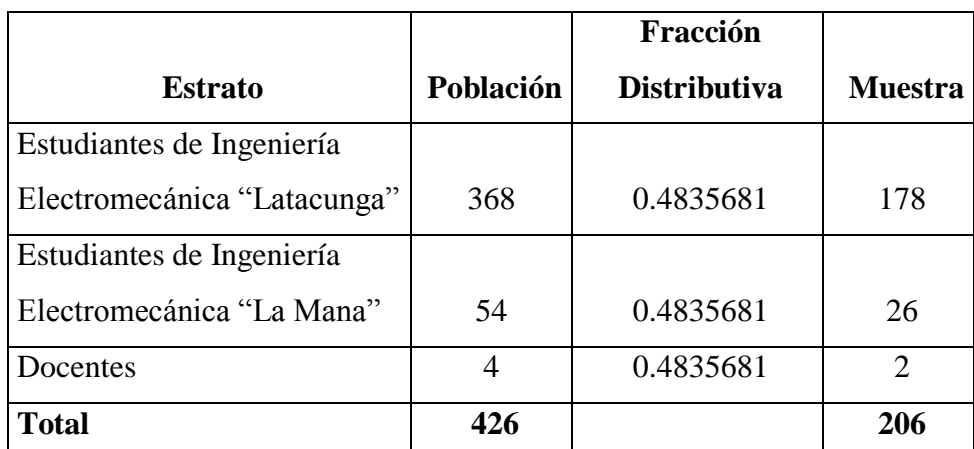

### **CUADRO N° 3**

**ALEATORIO ESTRATIFICADO PROPORCIONAL**

Realizado por: Estrella Aspiazu Alex Dario

$$
f = \frac{n}{N}
$$

$$
f = \frac{206}{426}
$$

**f = 0.4835681**

Dónde:

**f=** Factor de Proporcionalidad **n=** Tamaño de la Muestra **N=**Población Universo

Por tanto, se debe aplicar, 26 encuestas a los estudiantes de Ingeniería en Electromecánica La Maná, 178 encuestas a los estudiantes de Ingeniería en Electromecánica Matriz y 2 encuestas a los docentes de la carrera según los datos que se presentan en el cuadro.

# *2.3.2 Métodos y Técnicas Empleadas*

## **2.3.2.1 Métodos.**

La investigación aplicó inducción por cuanto los resultados de la encuesta se generalizaron para todas las instalaciones existentes en la Universidad Técnica de Cotopaxi La Maná, además los aspectos positivos que se obtuvo, fueron recomendados en su aplicación.

Se utilizó deducción en base a los siguientes razonamientos:

- La implementación de los módulos didácticos Multisim y Pspice necesitan un estudio básico para la simulación y verificación de los circuitos eléctricos, por tanto las guías prácticas debe complementarse con manuales para que los estudiantes obtengan un mejor conocimiento.
- La tecnología es la base para la instalación de un módulo didáctico, por tanto la electromecánica será la base para el diseño e implementación de los software Multisim y Pspice como herramientas de simulación y verificación en el laboratorio de electromecánica de la Universidad Técnica de Cotopaxi Extensión La Maná, año 2015.

Es importante que la investigación trabaje con el método de análisis y diseño, para la simulación y verificación de los circuitos eléctricos, con la finalidad de obtener resultados precisos y exactos:

- Los elementos fundamentales: cálculo de las ecuaciones y análisis de los ejercicios de circuitos eléctricos.
- las principales relaciones entre los elementos son: corriente, voltajes, tensiones, fuentes.

Mediante la síntesis propuesta, se estudió la simulación y verificación con la Implementación del Software Multisim Y Pspice (necesario incluir el análisis y diseño de circuitos eléctricos), con el fin de verificar que cada uno de ellos, reúna los requerimientos necesarios para llegar a cumplir con los objetivos totalizadores que se persigue.

### **1.3.2.2 Técnicas.**

El levantamiento de datos se realizó mediante encuestas y observaciones aplicables a las instalaciones eléctricas existentes, observaciones de campo según operacionalización de variables y análisis documentales de mediciones. El manejo estadístico se fundamentará con la utilización de frecuencias, moda, porcentajes, promedios.

Los cálculos de tabulación de datos levantados en el campo y gráficos serán realizados con en el programa computacional Microsoft Excel, la redacción del anteproyecto y tesis con en el programa Microsoft Word y la presentación del proyecto con el programa Microsoft Power Point.

El diseño del montaje y los criterios técnicos serán elaborados con el programa de diseño de ingeniería AutoCAD, donde van a estar descritos todos los aspectos para la instalación de todos los elementos del sistema de generación.

# *2.3.3 Resultados de las Encuestas*

### *2.3.3.1 Resultados de la Encuesta Realizada a los Docentes y Estudiantes.*

**1.- ¿Cómo considera usted la implementación de un módulo didáctico con la aplicación del software multisim y pspice como herramientas de simulación y verificación en el laboratorio de electromecánica?**

#### **CUADRO No. 4**

## **MÓDULO DIDÁCTICO CON SOFTWARE MULTISIM Y PSPICE**

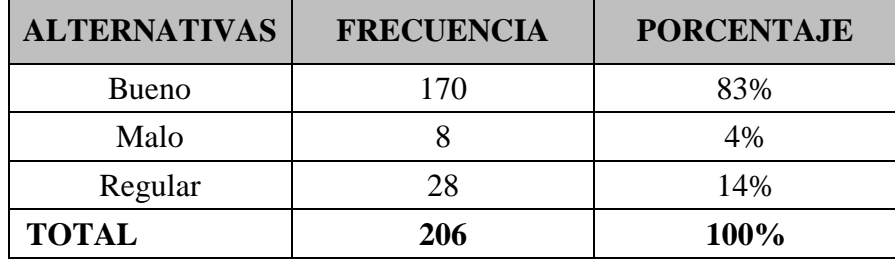

**Fuente**: Encuesta

**Elaborado por**: Estrella Aspiazu Alex Dario

#### **Análisis e interpretación:**

De acuerdo a las encuestas realizadas el 83% considera bueno la implementación de un módulo didáctico con la aplicación del software multisim y pspice como herramientas de simulación y verificación en el laboratorio de electromecánica, mientras que el 4% considera que es malo, instalar software de simulación y que

ayudarán a la resolución de ejercicios de circuitos eléctricos es beneficioso para que los estudiantes puedan verificar los resultados de manera matemática y dinámica.

# **2.- ¿Cree usted que es necesario la implementación de los módulos didácticos en el laboratorio de electromecánica?**

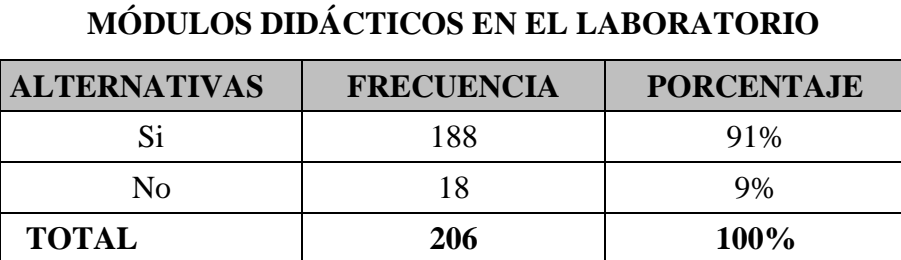

## **CUADRO No. 5**

**Fuente**: Encuesta

**Elaborado por**: Estrella Aspiazu Alex Dario

#### **Análisis e interpretación**

De acuerdo a las encuestas realizadas el 91% responde que es necesario la implementación de los módulos didácticos en el laboratorio de electromecánica mientras que el 9% no está de acuerdo, contar con mayor número de módulos de prácticas favorece el aprendizaje práctico de los estudiantes porque tendrán la posibilidad de simular prácticas en tiempo real.

**3.- ¿Cree usted que con la implementación del módulo didáctico mejorará el aprendizaje en el análisis y diseño de circuitos eléctricos en el laboratorio de electromecánica?**

## **CUADRO No. 6**

# **APRENDIZAJE EN EL ANÁLISIS Y DISEÑO DE CIRCUITOS ELÉCTRICOS**

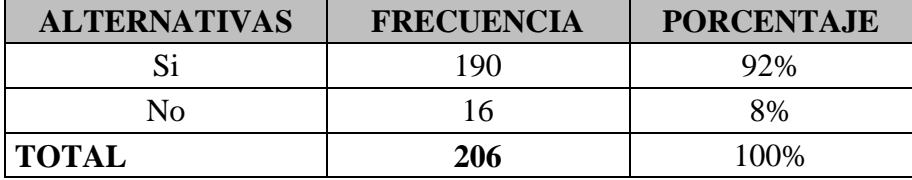

**Fuente**: Encuesta

**Elaborado por**: Estrella Aspiazu Alex Dario

#### **Análisis e interpretación**

De acuerdo a las encuestas realizadas el 92% responde que implementación del módulo didáctico mejorará el aprendizaje en el análisis y diseño de circuitos eléctricos en el laboratorio mientras que el 8% no está de acuerdo con esta implementación.

Un aprendizaje práctico es fundamental en la carrera por ser técnica el estudiante debe tener la capacidad de tomar decisiones concretas las cuales se garantizan realizando una simulación antes de ocasionar algún accidente por falta de protecciones.

**4.- ¿Conoce usted los programas informáticos de simulación multisim y pspice?**

### **CUADRO No. 7**

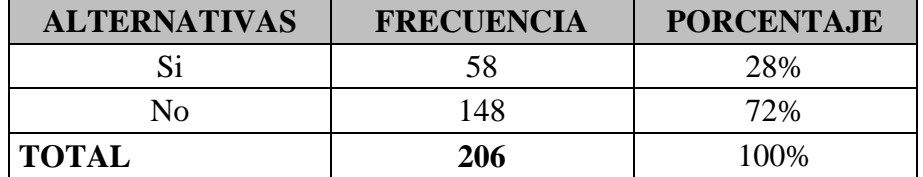

## **PROGRAMAS DE SIMULACIÓN MULTISIM Y PSPICE**

**Fuente**: Encuesta

**Elaborado por**: Estrella Aspiazu Alex Dario

#### **Análisis e interpretación**

De acuerdo a las encuestas realizadas el 72% responde que no conoce los programas informáticos de simulación multisim y pspice, mientras que el 28% conoce estos programas, estos programas son de fácil aprendizaje y tienen en sus opciones de circuitos los elementos necesarios para simular cualquier proceso industrial.

### **5.- ¿Conoce usted algún tipo de circuito eléctrico?**

### **CUADRO No. 8**

## **TIPOS DE CIRCUITO ELÉCTRICO**

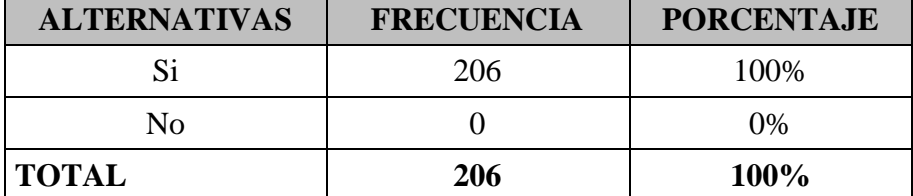

**Fuente**: Encuesta

**Elaborado por**: Estrella Aspiazu Alex Dario

#### **Análisis e interpretación**

De acuerdo a las encuestas realizadas el 100% responde que conoce algún tipo de circuito eléctrico, dentro de la carrera se inicia con la resolución de circuitos eléctricos y se conoce el aprendizaje previo de cada uno de los elementos.

# **6.- ¿Alguna vez usted ha maniobrado o a simulado en los módulos didácticos?**

## **CUADRO No. 9**

## **MANIOBRA SIMULADO EN LOS MÓDULOS DIDÁCTICOS**

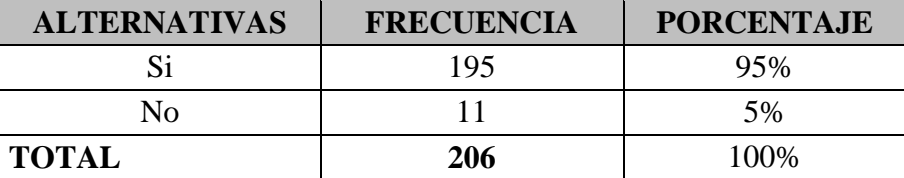

**Fuente**: Encuesta

**Elaborado por**: Estrella Aspiazu Alex Dario

#### **Análisis e interpretación**

De acuerdo a las encuestas realizadas el 95% responde que si maniobrado o a simulado en los módulos didácticos, mientras que el 5% no ha realizado, implementar módulos para la simulación de circuitos será novedoso para los estudiantes y se convertirá en una herramienta didáctica de aprendizaje en la formación de los futuros profesionales.

### **7.- ¿Conoce usted los manuales del software para su manipulación?**

#### **CUADRO No. 10**

#### **MANUALES DEL SOFTWARE PARA SU MANIPULACIÓN**

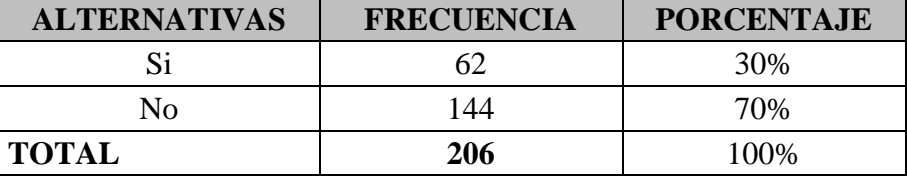

**Fuente**: Encuesta

**Elaborado por**: Estrella Aspiazu Alex Dario

#### **Análisis e interpretación**

De acuerdo a las encuestas realizadas el 70% responde que no conoce los manuales del software para su manipulación, mientras que el 30% conoce estos manuales, se dará una alternativa de aprendizaje para los programas informáticos creando en el estudiante el hábito de investigar.

# **8.- ¿Cree usted necesario que el laboratorio de electromecánica cuente con herramientas y equipos de última tecnología?**

## **CUADRO No. 11**

## **HERRAMIENTAS Y EQUIPOS DE ÚLTIMA TECNOLOGÍA**

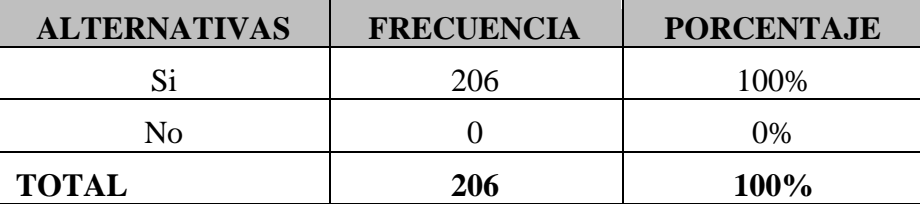

**Fuente**: Encuesta

**Elaborado por**: Estrella Aspiazu Alex Dario

#### **Análisis e interpretación**

De acuerdo a las encuestas realizadas el 100% responde que es necesario que el laboratorio de electromecánica cuente con herramientas y equipos de última tecnología, para lograr un aprendizaje didáctico pero sobre todo simular procesos que se den en las industrias para que el estudiante tenga la capacidad de generar cambios para lograr un mejor rendimiento de los equipos y por ende una mayor producción.

**9.- ¿Considera usted que las instalaciones eléctricas en el laboratorio de electromecánica cuentan con la debida protección para la implementación del módulo didáctico s?**

## **CUADRO No. 12**

# **PROTECCIÓN PARA EL MÓDULO DIDÁCTICO**

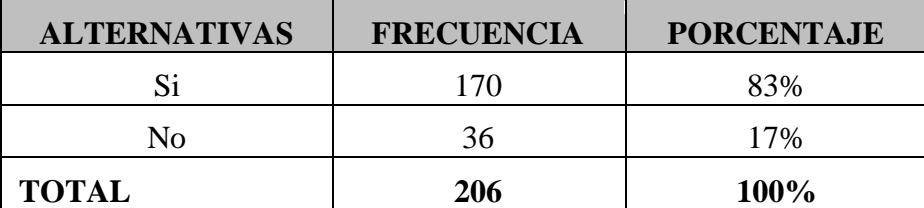

**Fuente**: Encuesta

**Elaborado por**: Estrella Aspiazu Alex Dario

### **Análisis e interpretación**

De acuerdo a las encuestas realizadas el 83% responde que las instalaciones eléctricas en el laboratorio cuentan con la debida protección para la implementación del módulo didáctico, mientras que el 17% responden que no cuentan con la debida protección, se deberá realizar un análisis de las instalaciones eléctricas existentes para determinar si las protecciones son las adecuadas de acuerdo a la carga instalada.

**10.- ¿Cómo considera la verificación de resultados de ejercicios en el programa informático?**

### **CUADRO No. 13**

# **VERIFICACIÓN DE RESULTADOS DE EJERCICIOS EN EL**

### **PROGRAMA**

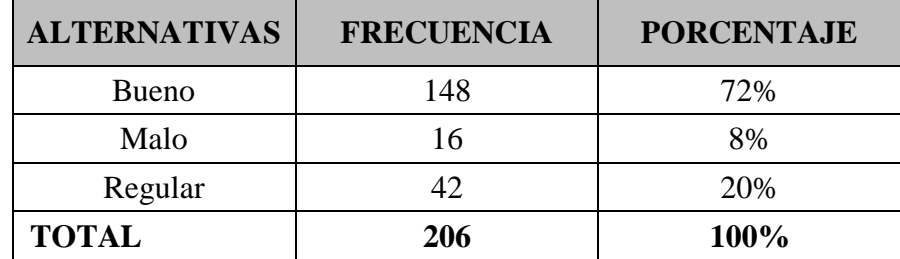

**Fuente**: Encuesta

**Elaborado por**: Estrella Aspiazu Alex Dario

#### **Análisis e interpretación**

De acuerdo a las encuestas realizadas el 72% considera que es bueno la realización de verificación de resultados de ejercicios en el programa informático mientras que el 8% considera que es malo, tener estas herramientas informáticas darán la posibilidad de verificar los resultados y a la vez se podrá tomar la decisión de implementar otros circuitos capaces de mejorar el resultado obtenido.

## *2.3.4 Conclusiones y Recomendaciones.*

Luego de haber realizado las encuestas a los docentes y estudiantes de la Universidad Técnica de Cotopaxi La Maná, se procedió a analizar cada una de las preguntas que contiene el cuestionario de encuesta aplicado, información que nos permitió establecer parámetros para realizar una correcta planificación.

## **Conclusión:**

- Los programas informáticos son de gran ayuda en el desarrollo del aprendizaje de los estudiantes en las carreras técnicas, por lo que se hace indispensable contar con herramientas informáticas para demostrar de manera objetiva el funcionamiento o desarrollo de circuitos eléctricos.
- La electrónica tiene un papel fundamental en los procesos de control, el hombre cada vez demuestra que con los equipos eléctricos se obtiene una mayor precisión y mejor rendimiento por lo es factible la implementación de dispositivos electrónicos que permitan demostrar en forma real lo que determine el software.
- En la actualidad la institución cuenta con un pequeño laboratorio de electrónica el cual ayuda a la formación de los estudiantes, la presente investigación pretende utilizar dichos elementos como complemento del laboratorio de electrónica el cual contará con mayor tecnología en el tema de software.

 Los estudiantes ya no tendrán la necesidad de viajar a otras instituciones a realizar prácticas porque con la implementación de estos elementos tendrán la capacidad de desarrollar la simulación y recrear los circuitos en el laboratorio de electrónica como refuerzo a los aprendizajes en la asignatura de Circuitos Eléctricos.

# **Recomendaciones:**

- Los elementos que cuenta el laboratorio de electrónica tienen un valor significativo por lo cual se recomienda reforzar la seguridad del lugar destinado para la ubicación de los mencionados elementos así como los módulos de simulación.
- Las instalaciones eléctricas en donde debe funcionar el módulo deben ser optimas por los cual se recomienda hacer una evaluación de los mismos y realizar adecuaciones si lo fuera necesario, sobre todo en las protecciones eléctricas e iluminación.

# **2.4 Diseño de la Propuesta**

## *2.4.1 Datos Informativos*

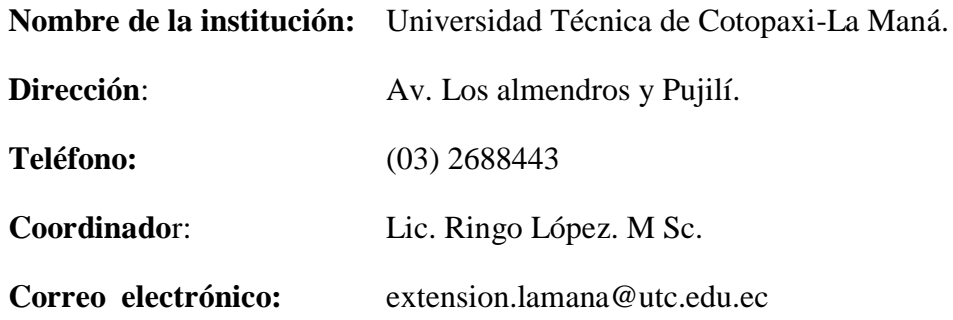

# *2.4.2 Justificación*

Cabe destacar que dentro del análisis de circuitos eléctricos es muy importante la aplicación de estas herramientas informáticas dado que se limita en que el estudiante pueda tener o reducir un breve tiempo a la ejecución de complicados cálculos numerarios.

Para la buena utilización del programa multisim y pspice se debe hacer un balance general a la introducción básica de simulación y verificación de circuitos resistivos, al análisis, formando énfasis a estos manuales.

La importancia de contar con este simulador es que a pesar de ser programas informáticos que permiten el diseño de circuitos eléctricos, destaca en que jamás se podrá ni se deberá suplir al análisis que se realiza manualmente hecho en papel ya que esto es solo contemplado como una herramienta de comprobación auxiliar.

Permite además un buen análisis a la introducción de electricidad básica y electrónica, por medio de estos se obtienen una gran experimentación más fácil y explícita que se necesita y desea conocer a la hora de diseñar esquemas.

La aplicación del software permitirá al estudiante entregar un sistema de resolución y verificación esto será de gran aporte ya que tendrán en estos

programas el simular los ejercicios de circuitos eléctricos donde obtendrán los resultados acertados y confiables.

La importancia de los módulos permitirá ayudar a los estudiantes que inician el estudio de los circuitos eléctrico a que se preparen en un futuro donde la tecnología avanza.

# *2.4.3 Objetivos.*

## **2.4.3.1 Objetivo General.**

Aplicar los software Multisim y Pspice como herramientas de simulación, resolución y verificación de los ejercicios de circuitos eléctricos planteados por el docente a los estudiantes dentro del laboratorio de Electromecánica de la Universidad Técnica de Cotopaxi extensión La Maná, Año 2015

#### **2.4.3.2 Objetivos Específicos.**

- Visualizar la verificación y simulación dinámica del software MULTISIM y PSPICE para la obtención de resultados precisos de los ejercicios.
- Efectuar un análisis a las leyes y teoremas que se manejan en la resolución de ejercicios dentro de circuitos eléctricos.
- Fortalecer los conocimientos logrados dentro de las asignaturas a estudiarse.

# *2.4.4 Descripción de la Aplicación.*

La implementación de un módulo didáctico con PLCs constituye una herramienta muy importante en la formación académica de los estudiantes creando un fuerte lazo en la asimilación de conocimientos mediante la enseñanza teórica-practica. La selección del elemento automatizador+ a ser utilizado y sus características es el momento más importante, del cual se deriva el resto de etapas como la instalación y el mantenimiento.

El módulo didáctico ha de ser diseñado con equipos de alta tecnología, que estarán conformados con pulsadores, interruptores, contactores. También contará con sistemas de protección como breaker y fusible. Estos elementos estarán montados sobre una estructura metálica apropiada para la movilidad de los módulos en la creación de circuitos eléctricos. También constará de guías prácticas de laboratorio las cuales ayudarán al momento de impartir las clases sobre automatización.

# **CAPÍTULO III**

# **VALIDACIÓN DE LA APLICACIÓN.**

# **3.1. Implementación del Módulo Didáctico.**

Las instalaciones cuentan con elementos esenciales, tales como: mesas para el desarrollo y construcción de circuitos electrónicos, un mueble donde conserva dispositivos y herramientas para el desarrollo de las prácticas, dos computadoras con todo el software multisim y pspice para la comprobación del circuito a diseñar, además dispone de conexiones seguras con puesta a tierra e internet.

En el diseño se proyectó dividir el laboratorio de circuitos electrónicos en tres áreas: área de almacenamiento, área de diseño y de construcción de circuitos electrónicos y área de programación de PICs. Se dividió el laboratorio en tres áreas con la finalidad de que el docente y los estudiantes puedan desarrollar sus conocimientos con la comodidad adecuada, manteniendo equipos a su alcance y demostrando la teoría en la práctica.

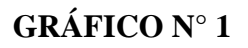

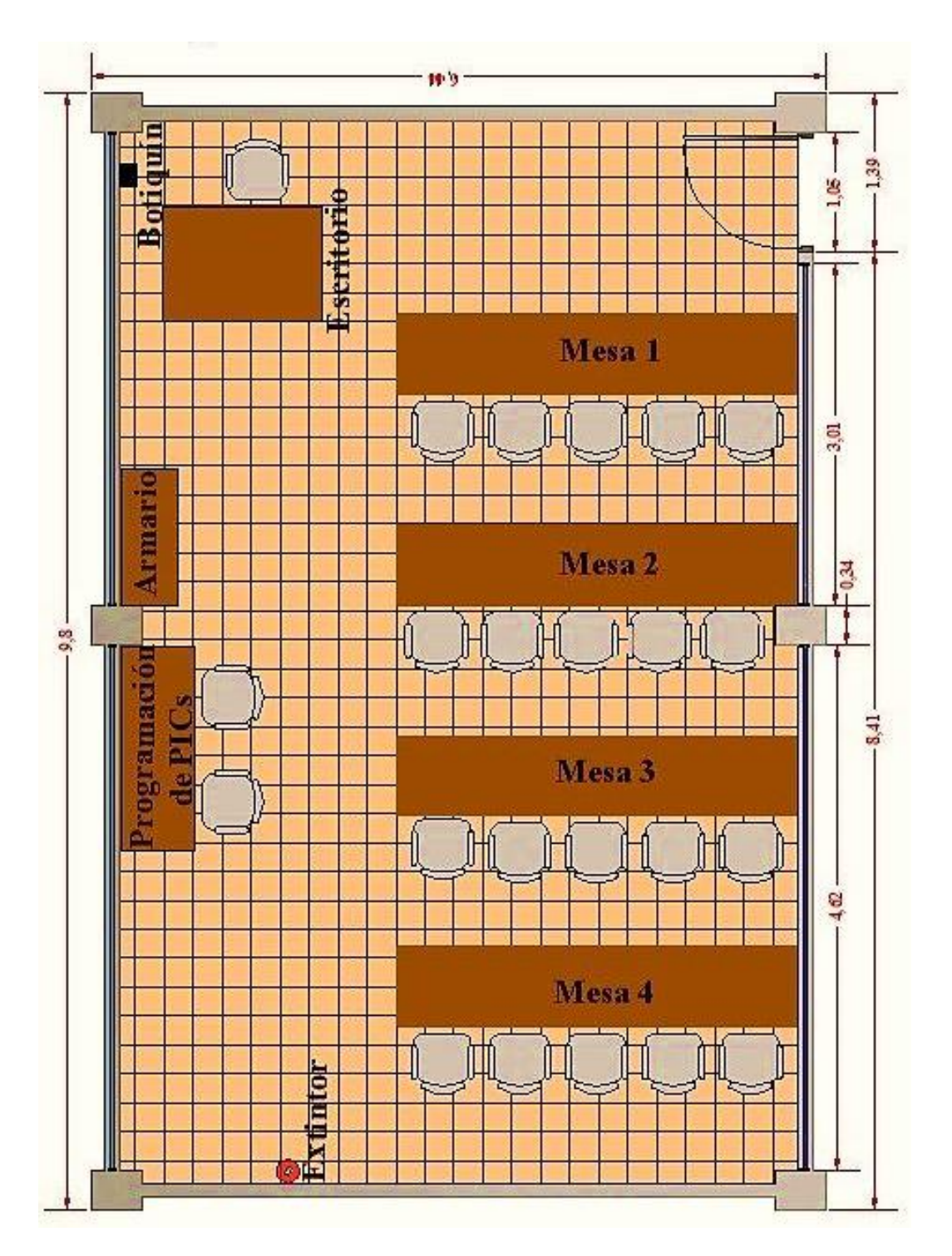

# **IMPLANTACIÓN DEL LABORATORIO**

 **Elaborado por:** Estrella Aspiazu Alex Darío.

# *3.1.1 Área de almacenamiento.*

El laboratorio cuenta área de almacenamiento, con un mueble apropiado para el almacenamiento, con una cerradura de seguridad, además incluye con todos los equipos y herramientas necesarios para el desarrollo de las prácticas.

El mueble tiene las siguientes características, es un mueble cerrado por medio de puertas batientes, está distribuido por cinco divisiones o estantes dispone de una altura de1.50 m. y de ancho 1.20 m. con una profundidad de 0.60 m. elaborado en madera con ventanas de vidrio. Lugar donde están ubicados las herramientas y dispositivos electrónicos.

# *3.1.2 Área de diseño y construcción de circuitos electrónicos.*

El área de construcción de circuitos electrónicos disponen de mesas con tomas de corriente de 110V de tres polos (fase, neutro y tierra), el cual posee un disyuntor solo para el área de construcción ya que los estudiantes estarán propensos a cometer errores creando un corto circuito y así evitará dañar un equipo electrónico.

Las mesas tienen las siguientes características, mesas elaboradas en madera posee una altura 0.70 m. y de ancho 0.60 m. con un largo de 3.50 m. y sillas con la comodidad para los beneficiarios. Cada mesa dispone de cuatro tomas de corriente de dos servicios.

# *3.1.3 Área de programación de PICs.*

El área de programación de Pics, cuenta con una mesa y un computador para realizar la comprobación del circuito de forma virtual, las características de este computador son: motherboar AMD 2.70 Ghz con procesador incluido, disco duro de 320 Gb y memoria RAM de 1 Gb.

También posee programas apropiados para la simulación y grabación de los microcontroladores PICs como son: MicroCode Studio, PicKit 2 y Proteus (Isis y Ares), además tiene accesibilidad a internet.

## **3.2 Estudio de carga del laboratorio de circuitos electrónicos.**

El estudio de cargas eléctricas es un cálculo que se aplica a un proyecto eléctrico, para conocer la demanda de energía eléctrica que va a consumir todas las cargas instaladas en el laboratorio, gracias a este estudio de la carga instalada se puede determinar si el sistema sobrelleva la demanda requerida por el laboratorio y pueda admitir nuevas cargas a futuro.

Los estudios de carga contribuyen ahorrar energía y mejoran la seguridad de la distribución de energía eléctrica además de esto es imprescindible ya que nos permite determinar el calibre del conductor y el disyuntor, a continuación elaboramos una tabla de cálculo, donde se toma en cuenta todos los equipos y artefactos eléctricos instalados y la suma de ellos nos va dar como resultado la demanda requerida en el laboratorio.

# *3.2.1 Estudio de Carga y Demanda.*

El primer estudio de cargas es para el dimensionamiento de disyuntor principal que nos permitirá proteger los equipos eléctricos y electrónicos.

El segundo estudio nos permitirá calcular el disyuntor secundario que protegerá el lugar de las mesas de trabajo de cualquier cortocircuito que se genere en las prácticas al momento de desarrollar una guía y así proteger y aislar los equipos que estén funcionando en el disyuntor principal.

# **CÁLCULO DE DEMANDAS UNITARIAS DEL LABORATORIO.**

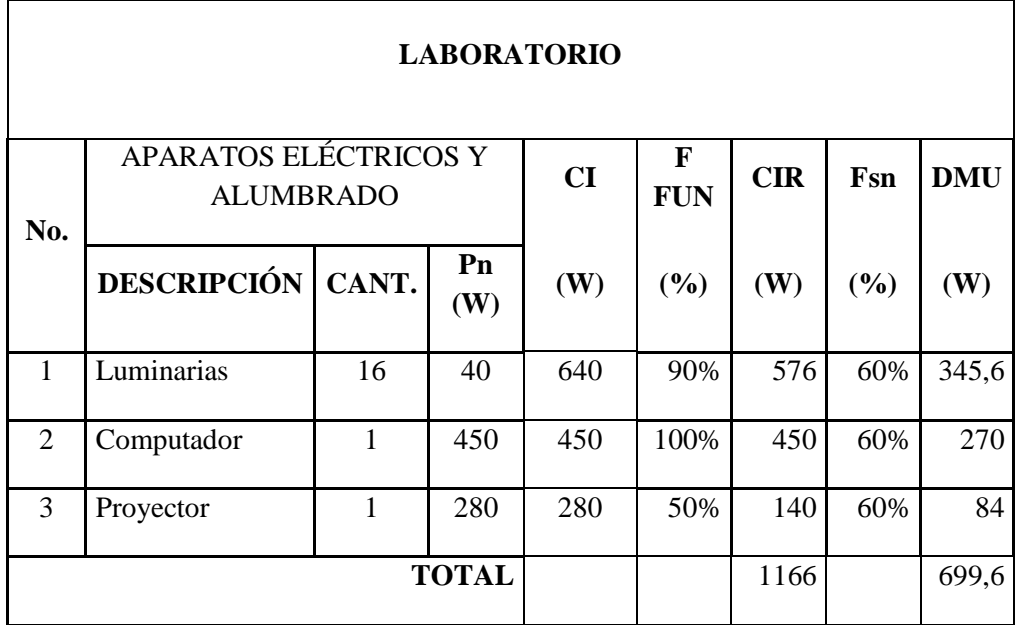

 **Elaborado por:** Estrella Aspiazu Alex Darío.

 $\mathbf{r}$ 

# **CÁLCULO DE DEMANDAS UNITARIAS DEL ÁREA DE TRABAJO.**

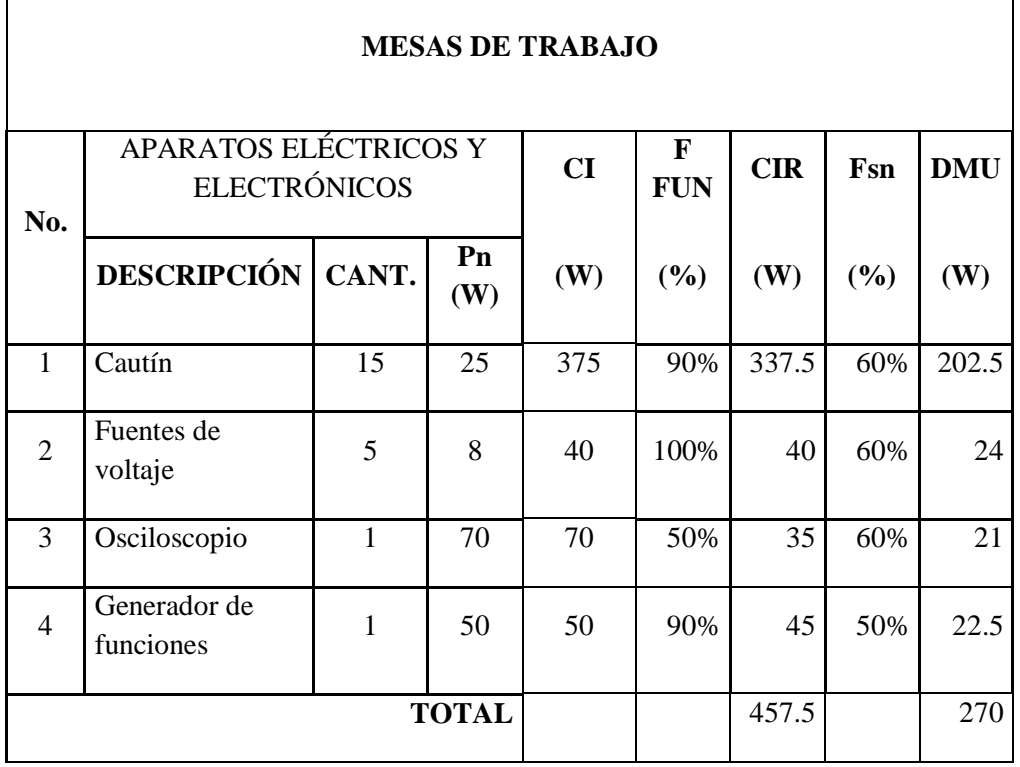

 **Elaborado por:** Estrella Aspiazu Alex Darío.

# **3.3 Dimensionamiento de los disyuntores.**

Los disyuntores son dispositivos capaces de interrumpir o abrir un circuito eléctrico cuando la intensidad de la corriente eléctrica que por él circula excede de su determinado valor o, en el que se ha producido un cortocircuito, con el objetivo de no causar daños a los equipos eléctricos.

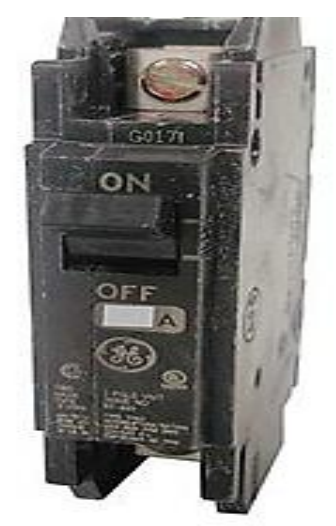

# **GRÁFICO N° 2 DISYUNTOR PRINCIPAL.**

**Fuente:** Catálogo General Electric.

El aula y las mesas de trabajo requieren un disyuntor que esté en la capacidad de trabajar con los valores de corriente y voltaje de conformidad con equipos instalados.

Se ha cuantificado la carga total instalada en el laboratorio y el área de trabajo, la cual se ha dividido en dos cargas, por el motivo que los estudiantes realizarán prácticas en dichas mesas y estarán propensos a cometer errores y crear un corto circuito, causando el disparo o desactivación automática del disyuntor que a su vez se desenergizará solo el lugar de las mesas de trabajo más no todo el laboratorio. A continuación se determinará la corriente del disyuntor 1 y 2 de acuerdo con las siguientes fórmulas.

**Fórmula.**

$$
I=\frac{\mathbf{P}}{\mathbf{V}}
$$

Dónde:

**I** = Corriente.

**P** = Potencia.

 $V = Voltagie.$ 

**Desarrollo:**

 **Disyuntor (Laboratorio) Disyuntor (Área de trabajo)**

$$
I = \frac{P}{V}
$$
 
$$
I = \frac{P}{V}
$$

$$
I = \frac{699.6 \text{ W}}{120 \text{ V}} \qquad I = \frac{270 \text{ W}}{120 \text{ V}}
$$

 $I = 5.58 A.$  $I = 2.25 A.$ 

# **3.4 Dimensionamiento del cableado.**

Para la selección de conductor adecuado existen tablas establecidas con la sección del conductor y calibre para los distintos valores de corriente, la corriente máxima del laboratorio ya antes calculada es de 5.58 Amp., por lo que el conductor seleccionado de acuerdo a la tabla va a ser tipo TW, calibre 10 AWG y la corriente máxima del área de trabajo es de 2.25 Amp., por lo que se seleccionó el conductor de acuerdo a la tabla es de tipo TW, calibre 12 AWG.

# *3.4.1 Datos Técnicos del Conductor para el Laboratorio.*

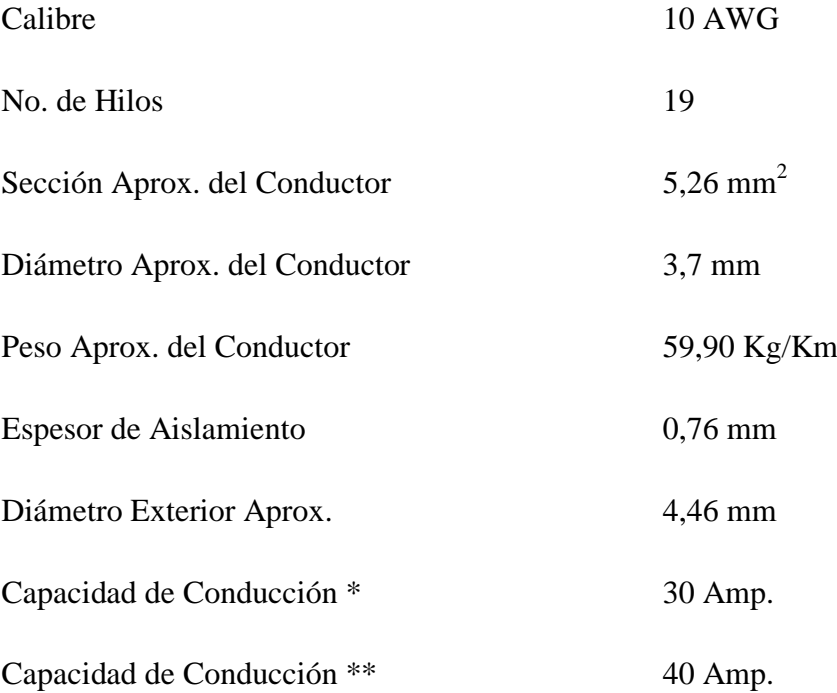

( \* ) Capacidad de conducción no más de 3 conductores en conduit, bandeja, o cable directamente enterrado, basado en una temperatura ambiente de 30 °C.

( \*\* ) Capacidad de conducción para 1 conductor en aire libre a temperatura ambiente de 30 °C.

# *3.4.2 Datos Técnicos del Conductor para el Área de Trabajo.*

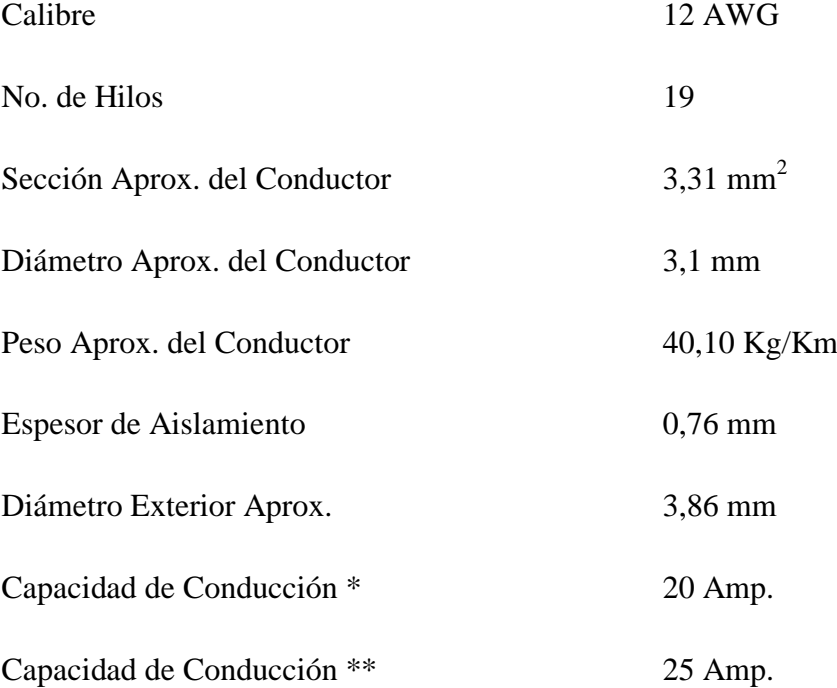

( \* ) Capacidad de conducción no más de 3 conductores en conduit, bandeja, o cable directamente enterrado, basado en una temperatura ambiente de 30 °C.

( \*\* ) Capacidad de conducción para 1 conductor en aire libre a temperatura ambiente de  $30^{\circ}$ C.

**Aplicaciones.-** Los conductores de cobre TW son utilizados para circuitos de fuerza y alumbrado en edificaciones industriales, comerciales y residenciales. Este tipo de conductor puede ser usado en lugares secos y húmedos, su temperatura máxima de operación es 60 ºC.

**Voltaje de Servicio.-** Hasta 600 V.

**Construcción.-** Conductor construidos con cobre de temple suave, están además aislados con una capa uniforme de material termoplástico Cloruro de Polivinilo (PVC) resistente a la humedad.

### **3.4.2.1 Cálculo de caídas de tensión.**

Se puede decir que la caída de tensión de un conductor se determina por la relación que existe entre la resistencia que ofrece este al paso de la corriente, la carga prevista en el extremo más lejano del circuito y el tipo de tensión que se aplicará a los extremos. No existe un conductor perfecto, pues todos presentan una resistividad al paso de la corriente por muy pequeña que sea, por este motivo ocurre que un conductor incrementa la oposición al paso de la corriente, a medida que también va aumentando su longitud. Por lo tanto se procederá a determinar con la siguiente fórmula:

## **Fórmula.**

$$
e\% = \frac{q.\, I.\, L}{V.\, S}
$$

Dónde:

e% = Caída de tensión en (%).

 $q =$ Tipo red (monofásica).

 $I =$  Corriente.

L= Longitud del conductor.

V= Voltaje.

S= Sección del conductor.

#### **Datos del laboratorio.**

$$
q = 2
$$
  
\n
$$
L = 30 \text{ m.}
$$
  
\n
$$
I = 5.58 \text{ amp.}
$$
  
\n
$$
S = 5.26 \text{ mm}^2
$$
  
\n
$$
V = 120 \text{ v}
$$

**Desarrollo:**

$$
\Delta v = \frac{q \times L \times I}{V \times S}
$$

$$
\Delta v = \frac{2 \times 30 \times 5.58}{120 \times 5.26}
$$

$$
\Delta v = \frac{334.8}{631.2}
$$

$$
\Delta v = \textbf{0.53}~\%
$$

# **Datos del área de trabajo.**

 $q = 2$ 

 $L = 15$  m.

 $I = 2.25$  amp.

 $S = 3.31$  mm<sup>2</sup>

**Desarrollo:**

$$
\Delta v = \frac{q * L * I}{V * S}
$$

$$
\Delta v = \frac{2 * 15 * 2.25}{120 * 5.26}
$$

$$
\Delta v = \frac{54}{631.2}
$$

# $\Delta v = 0.09\%$

# **3.5 Conexión a Tierra.**

Todo el sistema eléctrico y los equipos están conectados a tierra por protección a cualquier derivación indebida de la corriente eléctrica a los elementos que puedan estar en contacto con los beneficiarios, de resultar un fallo del aislamiento de los conductores activos, evitará el paso de corriente al beneficiario.

La puesta a tierra es en unión con todos los elementos metálicos que mediante cables entre las partes de una instalación y una o un conjunto de electrodos, se permite la desviación de corrientes de falla o de las descargas de tipo atmosférico, y consigue que no se pueda dar una diferencia de potencial peligrosa en los edificios, instalaciones y superficie próxima al terreno.

La corriente de corto circuito es inferior  $a < 3K\Omega$  por lo tanto se recomienda una sola varilla de cobre, además el tipo de suelo en el sector es húmedo y la resistividad es baja por lo tanto el sistema es eficiente. El laboratorio de circuitos electrónicos está conectado a tierra mediante una varilla de copperweld de 5/8"\*1,8 m. Provisto de un terminal y un conductor de cobre de conexión a tierra proveniente de la platina de tomas a tierra que a su vez está conectada a todo el circuito eléctrico.

## **3.6 Especificaciones Técnicas del Software Multisim**

## *3.6.1 Software Multisim*

Es una de las herramientas más populares a nivel mundial para el diseño y simulación de circuitos eléctricos y electrónicos. Esta herramienta de diseño electrónico automático (EDA) proporciona avanzadas características que permiten ir desde la fase de diseño a la de producción utilizando una misma herramienta.

Dispone de una importante base de datos de componentes electrónicos, esquemas predefinidos, módulos de simulación SPICE y VI-IDL, soporte para circuitos de radiofrecuencia, generador de placas PCB, entre otras funcionalidades. Multisim permite cargar módulos adicionales para realizar procesos determinados como, por ejemplo, programar micro-controladores utilizando ASM 0 C. Multisim es un excelente entono para diseñar, analizar y crear circuitos electrónicos. Una potente herramienta esencial para ingenieros o técnicos electrónicos.

### **3.6.1.1 Características generales del software Multisim**

- Captura esquemática avanzada incluyendo un editor de s1'mbolos.
- Simulación tipo SPICE/XPICE/BSPICE.
- Realiza simulación electrónica tanto analógica como digital.
- Integración con LabVIEW y Signal Express de National Instruments.
- Incluye un mínimo de 9 instrumentos virtuales.
- Amplia librería de hasta 16.000 modelos.
- Dispone de una herramienta de realización de modelos.
- Realiza simulaciones tipo HDL.
- Cuenta con herramientas de diseño para radiofrecuencia.
- Puede realizar diseños para FPGA/CPLD.

#### **3.6.1.2 Uso de Multisim**

Multisim es usado en una variedad de áreas de aplicación para educadores. A continuación se encontrara recursos para aprender como Multisim es usado en cada una de las siguientes áreas de aplicación.

## **a. Circuitos Analógicos**

El entorno gráfico e intuitivo de Multisim brinda a los estudiantes la habilidad de colocar rápidamente componentes básicos para comprender los conceptos fundamentales y la teoría de circuitos. Estos componentes, incluyendo resistores, capacitores, inductores, fuentes de alimentación, interruptores, osciloscopios y puntas de pruebas, ayudan a mejorar el aprendizaje de los siguientes conceptos:

- Circuitos resistivos, capacitivos e inductivos.
- Técnicas de análisis de estado estable y transitorio de circuitos.
- Respuesta de frecuencia y análisis AC.
- Circuitos de filtros y amplificadores operacionales.

## **b. Circuitos Digitales**

El entorno esquemático de dispositivos lógicos programables (PLD) está diseñado para enseñar lógica digital. Las compuertas lógicas, codificadores, decodificadores, sumadores, contadores y registros de corrimiento representan para los estudiantes componentes de bajo nivel. La habilidad de generar VI-IDL, programar archivos y desplegar lógica a un FPGA Xilinx completa la secuencia, la cual permite la enseñanza de lo siguiente:

- Algebra Booleana y reducción al mínimo de la lógica.
- Diseño de lógica secuencial y combinacional.
- Máquinas de estado y lógica aritmética.
- Lenguajes de descripción de hardware y arreglos de compuertas programables en campo (FPGA).

## **c. Electrónica de Potencia**

Con la última versión de Multisim 12.0, ahora varios componentes brindan a los estudiantes la habilidad de explorar directamente los conceptos de electrónica de potencia. Se incluyen circuitos de ejemplo con máquinas, transistores, tiristores, interruptores controlados por voltaje, generadores PWM y controladores de ángulo de fase, los cuales brindan a los educadores la habilidad de enfocarse en enseñar lo siguiente:

- Conversión AC a DC
- Topologías de fuente de alimentación en modo de conmutación de DC a DC
- DC a AC para drive de motor y energía renovable
- Rectificadores, convertidores e interruptores de potencia

• PWM y drives de motor

## **d. Otras Aplicaciones**

- Bioinstrumentación
- Diseño de Aplicaciones de Estudiantes
- Mecatránica y Diseño de Control

## **3.6.1.3 Pantalla principal del software Multisim**

En la siguiente figura, se visualiza una vez que se abre este programa para trabajar con él.

# **GRÁFICO N° 3**

# **PANTALLA PRINCIPAL DEL SOFTWARE MULTISIM.**

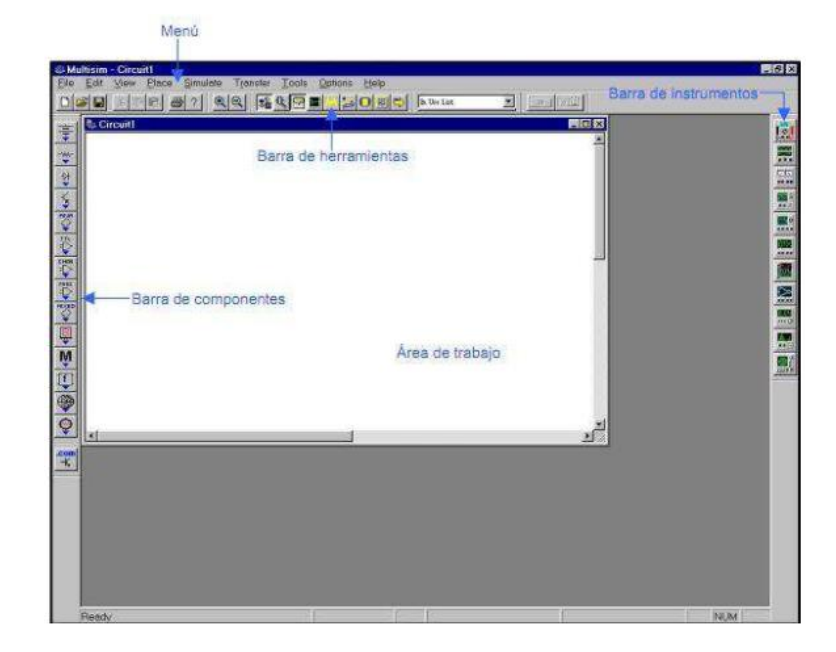

Fuente: Print page del software Multisim. (Instruments., 2006)

## **3.6.1.4 Menú del software Multisim**

Encontramos en la figura, las herramientas para abrir, guardar e iniciar nuevos proyectos y obtener ayuda sobre ellos.

# **GRÁFICO N° 4**

### **HERRAMIENTAS PRINCIPALES DEL SOFTWARE MULTISIM**

Ph Eile Edit View Place Simulate Transfer Tools Reports Options Window Help

Fuente: Print page del software Multisim. (Instruments., 2006)

#### **3.6.1.5 Barra de Herramientas del software Multisim**

Se encuentran en la figura, algunos de los botones de la barra de menú como el de abrir o guardar archivos, imprimir. Además de permitimos aumentar o disminuir el tamaño del circuito, ponerlo a funcionar entre otros.

## **GRÁFICO N° 5**

### **BOTONES DE HERRAMIENTAS DEL SOFTWARE MULTISIM.**

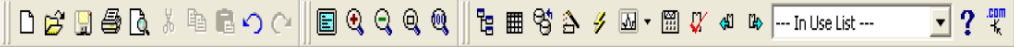

Fuente: Print page del software Multisim. (Instruments., 2006)

#### **3.6.1.6 Barra de Instrumentos del software Multisim**

Multisim es el único software que provee una variedad de Instrumentación virtual que son cableados dentro del esquemático así como si se conectara un instrumento real al circuito. Así como los instrumentos reales, los instrumentos virtuales son completamente interactivos, por lo tanto se puede cambiar su configuración mientras la simulación está corriendo e inmediatamente ver los nuevos resultados.

Esto permite inducir a los estudiantes al mundo de la instrumentación electrónica con 20 instrumentos virtuales que se ven y operan tal como en la práctica real. El uso de costoso Hardware y su mantenimiento se reduce, los estudiantes aprenden sin ningún riesgo y todos tienen acceso a la instrumentación dentro del laboratorio.

# **GRÁFICO N° 6**

## **BARRA DE INSTRUMENTOS DEL SOFTWARE MULTISIM.**

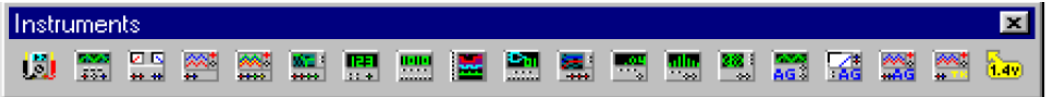

Fuente: Print page del software Multisim (Instruments, 2006)

### **3.6.1.7 Nuevos análisis e instrumentos personalizados para Multisim**

Multisim cuenta con más de 22 instrumentos virtuales y 20 análisis avanzados de Spice, los cuales son de mucha utilidad para conocer el comportamiento de un circuito, analizar distintos escenarios, y más. Sin embargo en ocasiones requerimos de la generación de una señal en particular (por ejemplo: una señal Chirp) o un análisis muy específico. Para resolver estos retos ahora contamos con los análisis e instrumentos personalizados para Multisim, una serie de herramientas que ayudan a expandir las capacidades de análisis de Multisim. Observar la figura

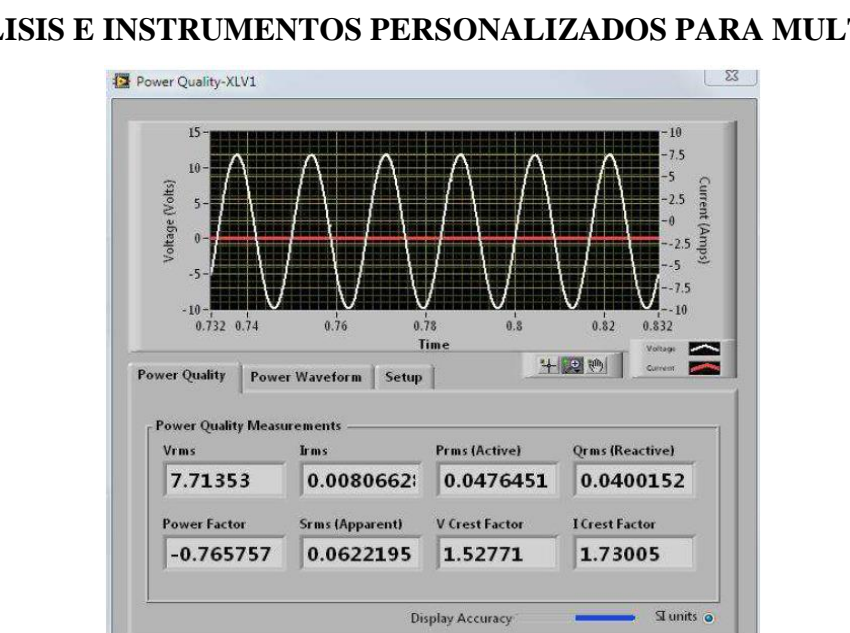

# **GRÁFICO N° 7**

# **ANÁLISIS E INSTRUMENTOS PERSONALIZADOS PARA MULTISIM.**

Fuente: Print page del software Multisim. (Instruments., 2006)
# **3.7 Especificaciones Técnicas del Software Pspice.**

# *3.7.1 Software Pspice*

El software Pspice es un programa de simulación de personal con integrado énfasis de circuitos analógicos y digitales lógica de simulación de software que se ejecuta en computadoras personales, por lo tanto, la primera letra "P" en su nombre. Fue desarrollado por MicroSim y se utiliza en la automatización de diseño eléctrico y electrónico. MicroSim fire comprado por OrCAD posteriormente por Cadence Design Systems. Hoy en día se ha convertido en un simulador de señales mixtas analógicas.

Pspice fue la primera Versión de la UC Berkeley Pspice disponibles en un PC, después de haber sido lanzado en enero de 1984 para ejecutarse en el IBM PC original. Esta primera Versión se desarrolló entre dos 360 KB disquetes y más tarde incluyo un Visor de forma de onda y el programa llamado analizador sonda. Las Versiones posteriores mejoraran el rendimiento y se trasladó a DEC / VAX miniordenadores, estaciones de trabajo Sun, el Macintosh de Apple, y el Microsoft Windows plataforma.

Pspice ha desarrollado para los requisitos de la industria más compleja, se integra en el flujo de diseño de sistemas completos de OrCAD y Cadence Allegro. También es compatible con muchas características adicionales, que no estaban disponibles en el código original de Berkeley como el Análisis de avanzada con optimización automática de un circuito, el cifrado, un editor de modelos, el apoyo de modelos parametrizados, tiene varios internos resolver, auto-convergencia y reinicie el puesto de control, magnético parte del editor y Tabrizi modelo básico para los no-lineal núcleos.

# **3.7.1.1 Componentes del Pspice**

El Pspice se presenta dentro de un entorno integrado compuesto por varios programas, cada uno de los cuales desempeña tareas específicas. A continuación se detallan aquellos que se usando el software Pspice:

- Schematics: Es un editor gráfico que se utiliza para dibujar y diseñar el circuito que se desea simular. Permite al usuario incorporar los componentes (almacenados en librerías), conectarlos para formar el circuito, cambiar los parámetros característicos de dichos componentes y especificar el tipo de análisis (simulación) que se desea realizar.
- Pspice A/D: Es el programa encargado de simular el circuito creado por el Schematics. A partir de un archivo que describe el esquema del circuito produce un archivo de resultados que dependerá del tipo de análisis efectuado.
- Probe: Es un programa para visualizar los resultados de la simulación generados por Pspice A/D. Se puede utilizar para observar cualquier tensión o corriente en el circuito. Permite además realizar visualizar operaciones entre señales como por ejemplo señales de potencia. Es capaz de mostrar señales en función del tiempo y en función de la frecuencia (análisis frecuencial).
- Design Manager: Permite al usuario manejar los archivos relacionados con el diseño que él realiza. Este programa se abrirá cada vez que comience a ejecutarse cualquiera de los programas anteriores.

# **3.7.1.2 Creación y análisis de circuitos del Pspice**

El proceso general de creación y simulación de circuitos con Pspice consiste en los siguientes pasos:

- Creación del esquemático (dibujo) del circuito y ajuste de los parámetros de simulación (análisis) empleando el programa Schematics.
- Simulación y análisis del circuito realizado por el programa Pspice A/D.
- Visualización de los resultados utilizando el programa Probe o el archivo de salida de Pspice A/D.

Schematics genera archivos de salida que serán utilizados por Pspice A/D como archivos de entrada para realizar el procesamiento que corresponda. Luego Pspice A/D generara otros archivos de salida que servirán como entrada al Probe. A

continuación se describen dichos archivos.

### **3.7.1.3 Archivos creados durante el proceso de simulación del Pspice**

Una vez dibujado el circuito y ajustados los parámetros de análisis es necesario guardar el esquemático usando el comando Save del men1'1 File de Schematics (o presionar CTRL+S) para poder continuar con el proceso de simulación. Suponiendo que uno le asigne al archivo el nombre schematic\_name, entonces en schematic name estará guardada la información del esquemático, se puede observar en la figura.

Cuando se invoca al programa Pspice A/D para comenzar con el análisis, Schematics genera dos archivos los cuales describen las partes y las conexiones en el circuito. Estos archivos son el listado de red (netlist) y el archivo de circuito (circuit file) que el Pspice A/D lee antes de realizar su tarea. Se puede observar en la figura una ilustración de la comunicación entre Schematics y Pspice A/D.

# **GRÁFICO N° 8**

## **ARCHIVOS CREADOS POR PSPICE A/D (CADENCE.CO., 1988)**

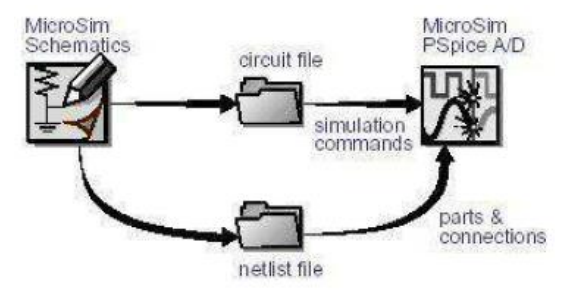

Referencia: Print page del software Pspice

### **3.7.1.4 Característica de análisis de circuitos utilizando Pspice**

- 1.- Observar el funcionamiento de un circuito antes de ensamblarlo o fabricarlo.
- 2.- Utilizar componentes ideales para aislar efectos limitantes en el diseño.
- 3.- Realizar mediciones de prueba que son:
	- Difíciles (debido al ruido eléctrico).
	- No factibles (por carecer del equipo adecuado).
	- No apropiadas (el circuito de prueba podría dañarse).

4.- Simular un circuito muchas veces con variaciones en los componentes.

5.- Cambiar los parámetros de los modelos de los dispositivos semiconductores, de tal manera que se puedan realizar simulaciones para distintas condiciones de estos, tales como análisis de corriente directa o corriente alterna.

6.- Observar la dependencia de la temperatura, generación de ruido, así como efectos de las capacitancias intr1'nsecas y de las propiedades físicas del dispositivo que se simula.

# **3.7.1.5 Pantalla principal del programa Pspice**

En esta Ventana se encuentran las diferentes opciones que se necesitan para la utilización del programa en donde se podrán elegir todos los procesos que se desean realizar a lo largo de la simulación de los circuitos eléctricos. Se puede observar en la figura.

# **GRÁFICO N° 9**

**PANTALLA PRINCIPAL PARA EL PSPICE. (CADENCE.CO., 1988)**

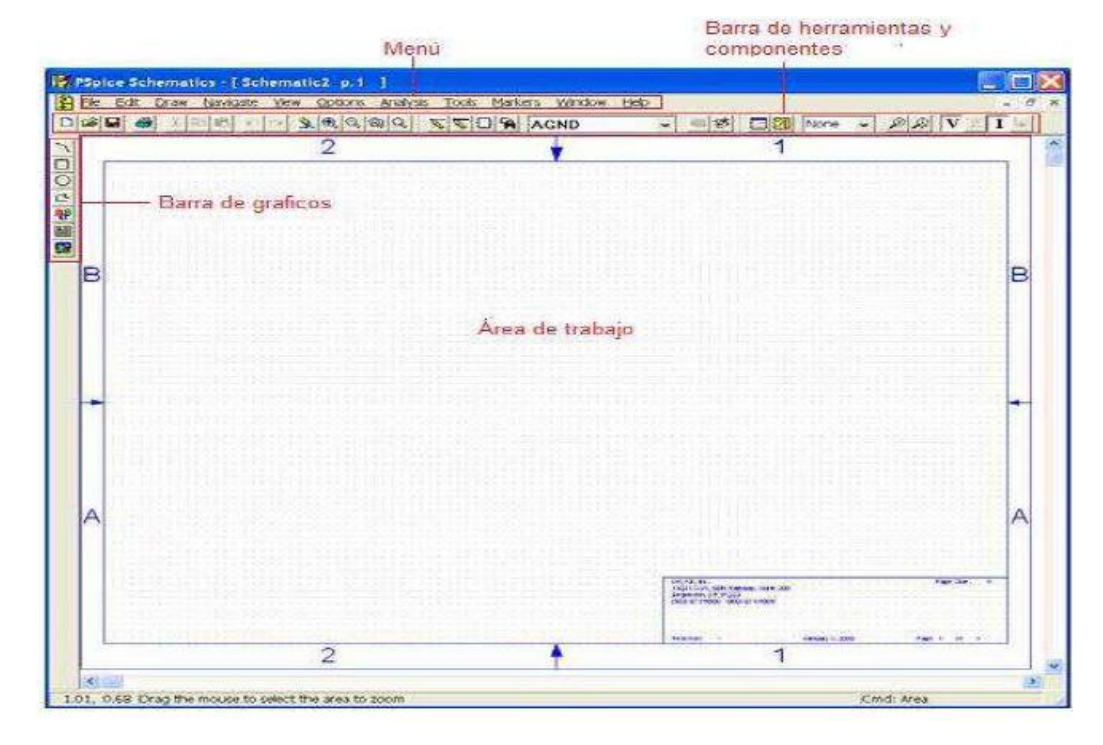

Referencia: Print page del software Pspice.

# **3.7.1.6 Creación del circuito en Pspice**

El programa Schematics puede ser accedido desde el icono Schematics, ubicado en MicroSim EVal8 del menú Inicio de Windows.

# **GRÁFICO N° 10**

# **FORMA DE ACCEDER AL PROGRAMA PARA EL PSPICE.**

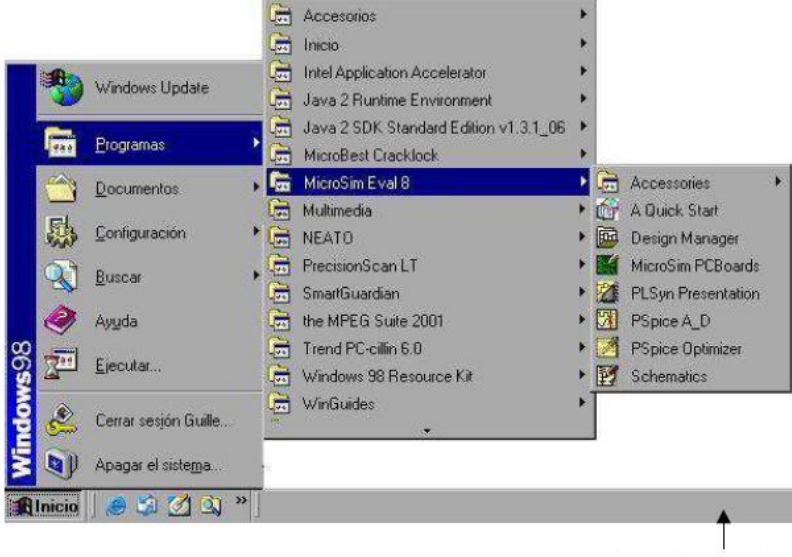

**Ejecuta Schematics** 

Referencia: Print page del escritorio página principal.

Otra forma de acceder a Schematics es presionando el icono correspondiente desde el programa manejador de diseño (Design Manager), como se muestra en la figura. Por último al hacer doble clic sobre un archivo con extensión .sch se accede directamente a Schematics, cargando el circuito guardado en dicho archivo.

Una vez que se ha accedido al programa Schematics es posible cargar archivos de esquemáticos de circuitos (.sch) anteriormente creados, generar nuevos circuitos utilizando la interface gráfica y luego guardarlos, elegir el tipo de simulación a realizar y ajustar los parámetros correspondientes e invocar al Pspice A/D para que realice dicha simulación. También es posible ajustar ciertas opciones del programa Probe de visualización de resultados.

El manejo dentro de Schematics es similar a cualquier aplicación basada en la filosofía Windows. Desde el menú Archivos (File) es posible abrir, guardar y cerrar los archivos .sch, así como imprimir el esquemático que está en pantalla. Las acciones copiar (copy), cortar (cut) y pegar (paste) se acceden desde el menú (edit) como de costumbre, así como utilizando las combinaciones de teclas CTRL+C para copiar, CTRL+X para cortar y CTRL+V para pegar.

# **GRÁFICO N° 11**

# **ACCESO AL PSPICE DESDE DESIGN MANAGER.**

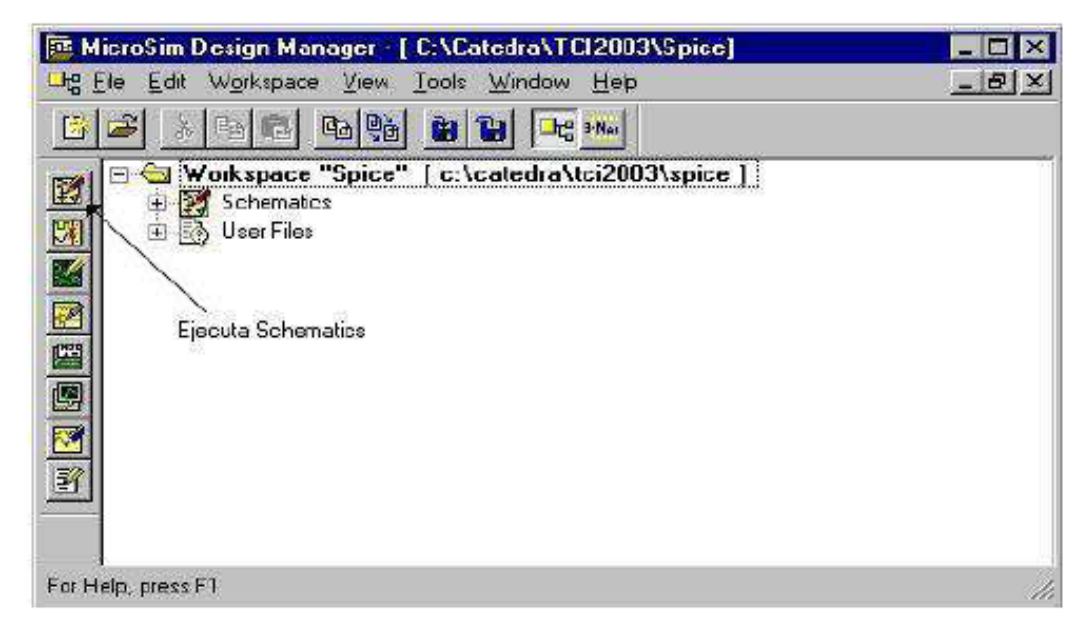

Referencia: Print page del software Pspice

En la figura se presenta la Ventana de Schematics. En la misma se observan los menús tradicionales de las aplicaciones típicas de Windows (File, Edit, Windows, Help) así como otros específicos del entorno (Navigate, View, Options, Analysis, Tools, Markers). Dentro de dichos menús existirán diferentes opciones. Aquí se verán las relacionadas con la creación del esquemático de circuitos.

# **GRÁFICO N° 12**

# **PANTALLA DEL PSPICE.**

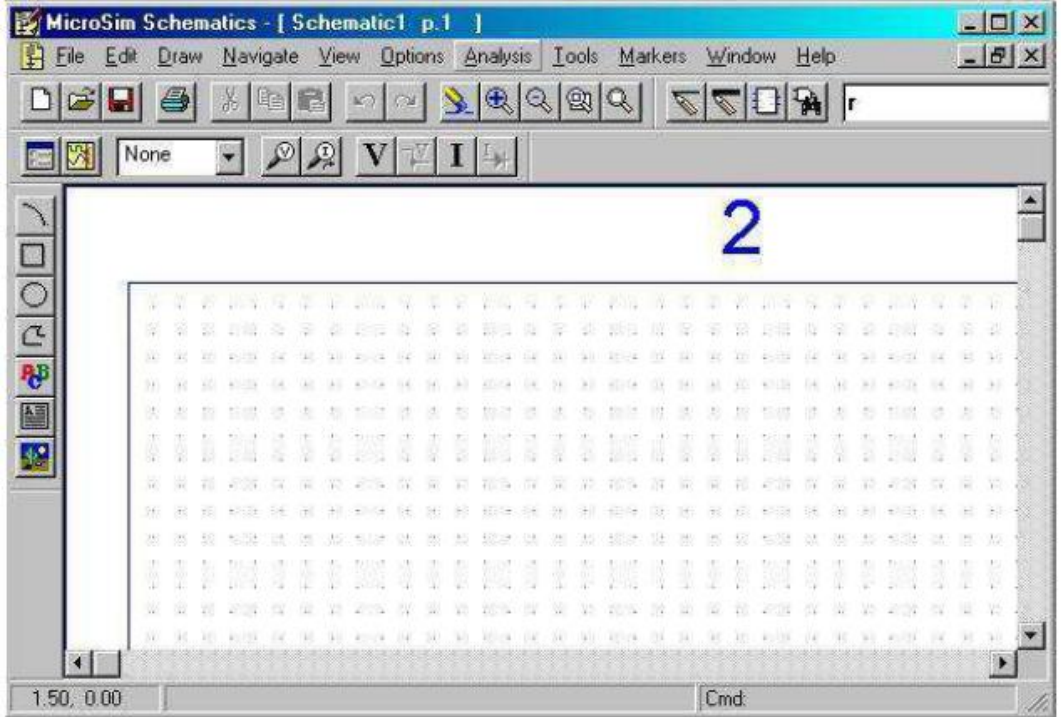

Referencia: Print page del software Pspice.

# **3.8 Relación de software Multisim y Pspice con los Circuitos Eléctricos**

Estos programas fueron desarrollados para facilitar la comprensión del análisis de circuitos eléctricos y electrónicos a nivel medio y alto de dificultad. Cada programa se especializa en una funcionalidad específica al momento de analizar un determinado circuito eléctrico o electrónico.

Por ejemplo Pspice está especializado para graficar y analizar la parte "transciende" de las señales de voltaje y corriente en un circuito eléctricoelectrónico. Sin embargo Multisim es un software más amigable al usuario en su parte gráfica y funcionalidades pero está especializado en la parte de "estado estable" de los circuitos eléctricos-electrónicos. Ideal para mediciones de corrientes y voltajes en AC y DC, potencias aparentes, activas y reactivas.

Para dibujar un circuito en Multisim:

- Se lo hace de la misma forma que en "papel" y para conectar los instrumentos de medición también se lo hace de la misma manera que en los laboratorios de circuitos, de ahí su facilidad de utilizar sin la necesidad de leer un tutorial del mismo software.
- Para unir los terminales de los elementos se acerca el cursor y en el momento de estar en la punta del terminal, toma la forma de un asterisco '\*' y con dar un clic se puede formar el cableado hacia el otro punto que se desee conectar. Se debe buscar en el menú los instrumentos de mediciones para utilizarlos según convenga y conectarlos de la manera adecuada.
- Para hacer correr la simulación, se debe presionar el botón de PLAY y para detenerla el botón de STOP. Durante la corrida del programa no se puede cambiar los valores de los elementos ni cambiar su conexión.

El software de Pspice es un poco diferente a Multisim, y su interfaz gráfica ya no es tan amigable con el usuario pero en compensación posee un motor de cálculo de valores en estado transciente para las señales de voltaje y corriente muy poderoso a tal punto que es utilizado para el cálculo de señales completas en circuitos como inversores electrónicos y variadores de frecuencia.

- El cableado se lo hace de manera diferente al anterior programa, y se utiliza una herramienta en forma de lápiz para conectar los terminales de los elementos colocados en el espacio del dibujo del "schematics". Para medir las señales de voltaje y corriente en algún punto del circuito se debe colocar "indicadores" gráficos de voltaje y corriente en el punto de estudio para hacer la medición y se mostrara la señal correspondiente.
- Para la medición de potencias, se utiliza un comando para graficar la señal de potencia en AC o DC, por eso no aparece el indicador para las potencias en la barra de menú.
- Para la corrida de la simulación se debe presionar el botón de inicio que es uno de color amarillo situado en la barra de menú, y antes elegir el tipo de

análisis que se desea obtener en la simulación en el menú de "tipo de análisis", cuyo botón queda a lado del de simulación.

- La simulación se la hace solamente una vez, no de manera continua como Multisim y lo que se puede modificar dentro de la corrida es las señales generadas durante la misma; si se cambia cualquier valor de elementos o de fuentes de alimentación, se debe volver a hacer la corrida para poder obtener los nuevos valores de las señales de voltaje y corriente.
- Antes de hacer la corrida de cualquier circuito se debe colocar el s1'mbolo de tierra "groun " en el esquemático, ya que Pspice basa sus cálculos en el método de análisis de nodos.

El análisis de circuitos eléctricos mediante los software que se establecen como método para la resolución de los problemas planteados en las asignaturas de Circuitos Eléctricos y nos ofrece una gama de elementos que ayudan a determinar los ramales de cada circuito para resolver y verificar, mediante el diseño y la simulación en las herramientas informáticas empleadas.

Cada software aporta un gran beneficio para los estudiante que harán usos de estos simuladores como son Multisim y Pspice, ya que permite aplicar los conocimientos y métodos de resolución adquiridos en las clases dictadas por el docente, de tal manera que se garantiza herramientas exactas para la demostración virtual de cada paso realizado en el proceso manual de la resolución de circuitos eléctricos.

# **3.9Presupuesto de la implementación**

El laboratorio de circuitos electrónicos cuenta con las siguientes características principales: dispositivos electrónicos, herramientas, mesas apropiadas para realizar prácticas, instalaciones seguras, un computador y una contrapuerta para la seguridad del laboratorio.

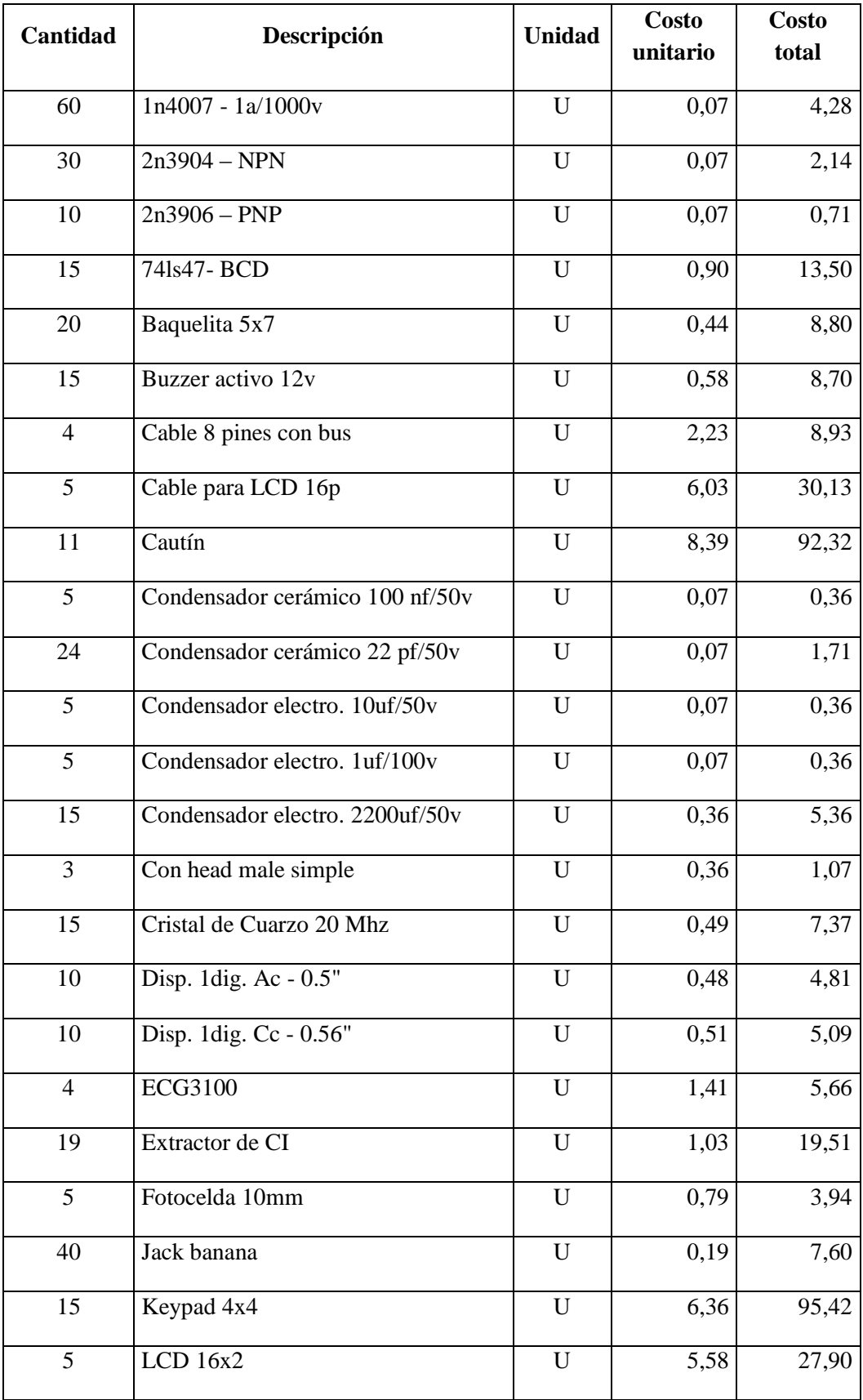

# **PRESUPUESTO.**

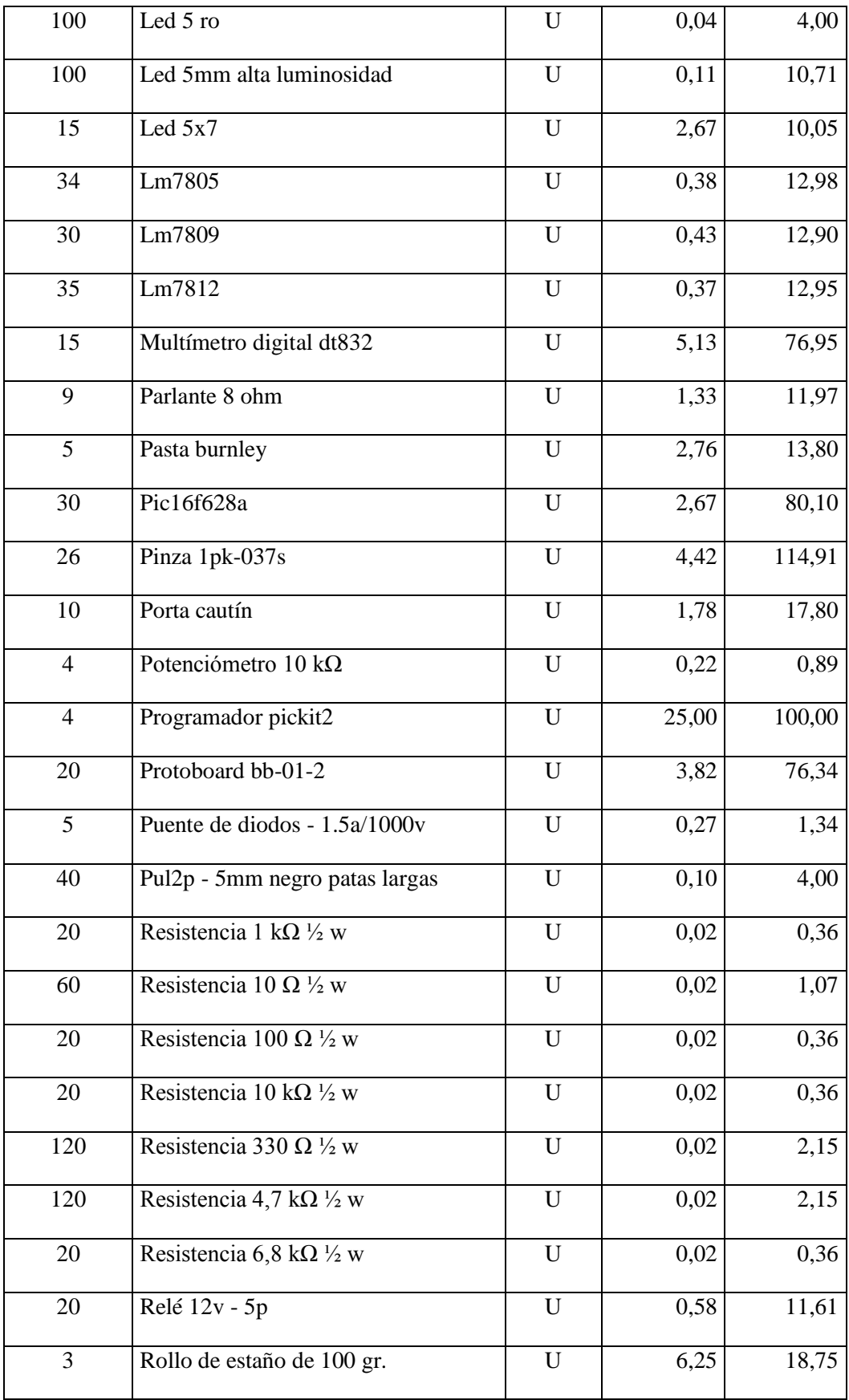

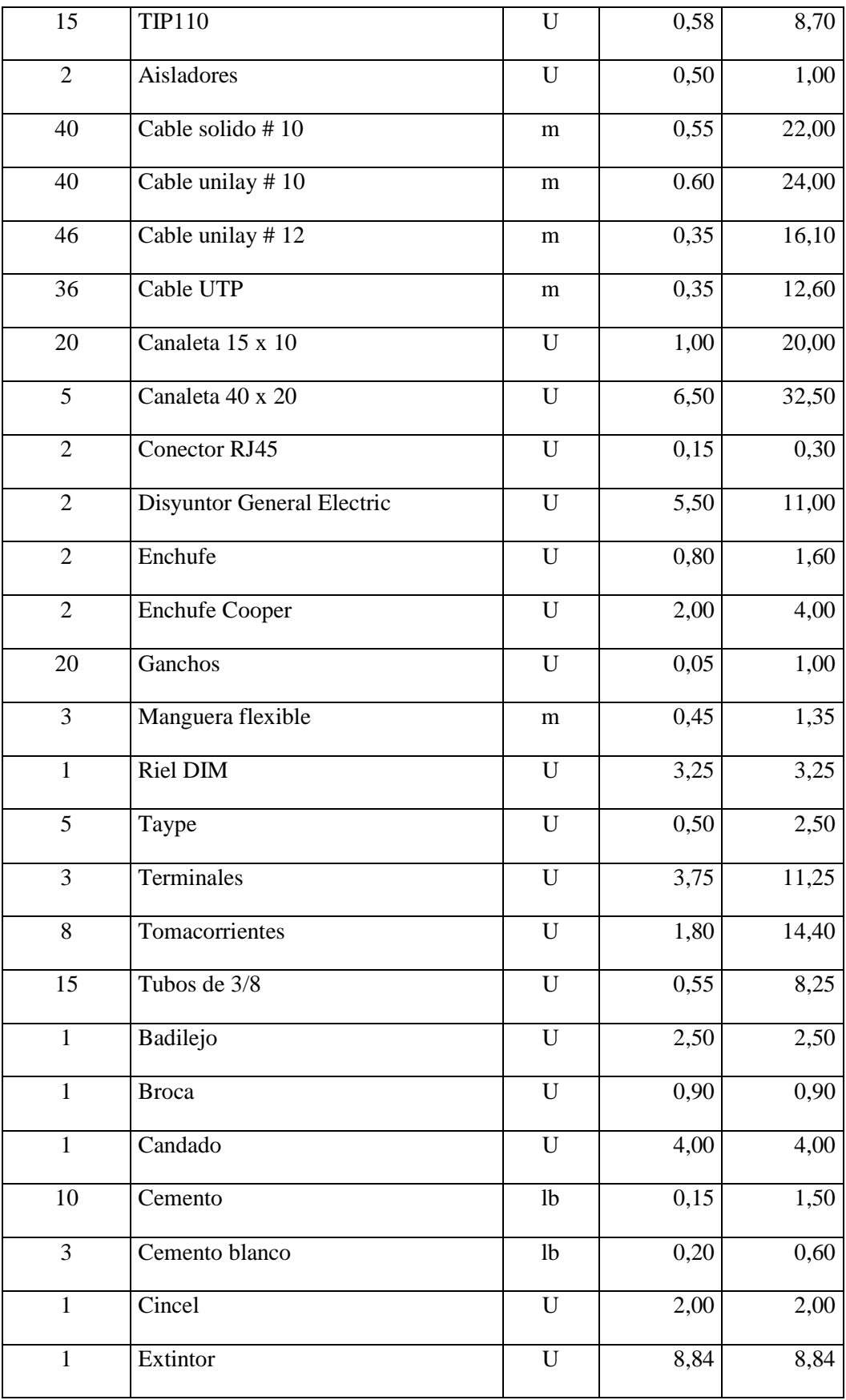

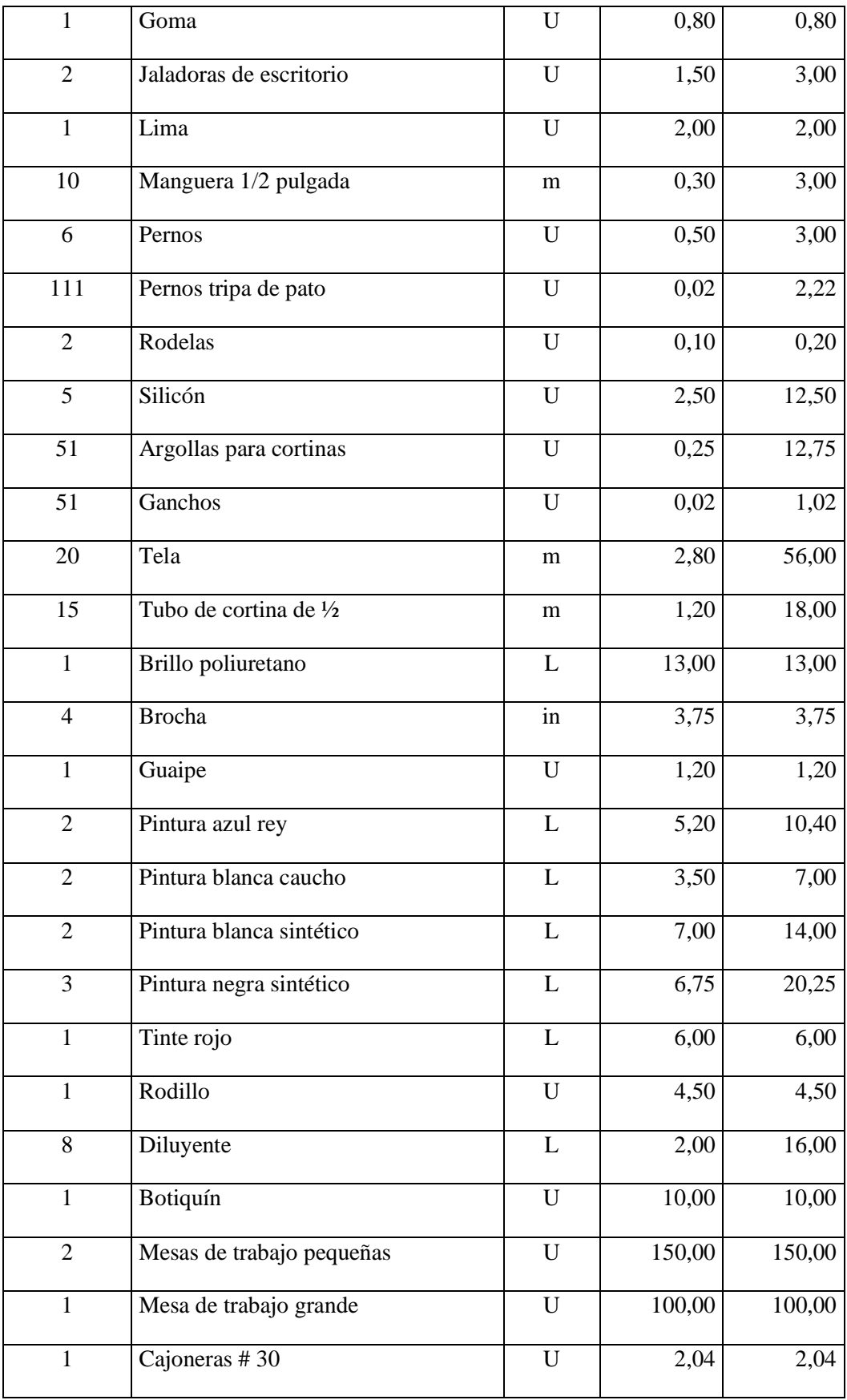

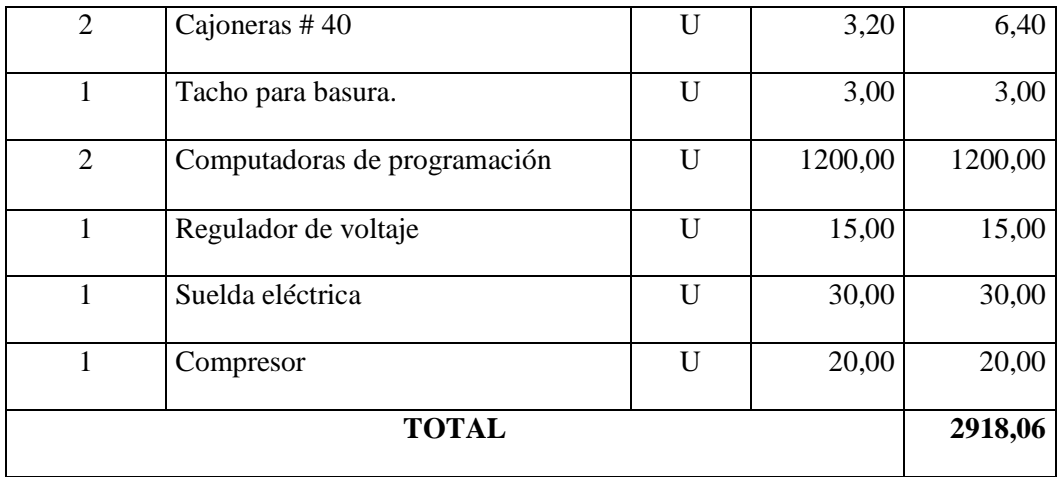

**Elaborado por:** Estrella Aspiazu Alex Darío.

# **CAPÍTULO IV**

# **CONCLUSIONES Y RECOMENDACIONES**

# **4.1 Conclusiones.**

Al finalizar el proyecto se llegan a las siguientes conclusiones:

- Se logró diseñar e implementar el módulo didáctico aplicando los software Multisim y Pspice como herramientas de simulación, resolución y verificación de los ejercicios de circuitos eléctricos.
- La instalación del software se desarrolló correctamente logrando instalar en dos computadoras las cuales servirán para la verificación de los circuitos planteados, además se deja los CD de instalación para proceder a instalar en las PC personales de los estudiantes.
- Se logró visualizar la verificación y simulación dinámica de los circuitos que se planteen en clase con la ayuda del software multisim y pspice para la obtención de resultados exactos que deberán coincidir con los resueltos manualmente.
- Se realizó un diagnóstico de las instalaciones y protecciones eléctricas logrando un mantenimiento correctivo en la iluminación como en el sistema de protecciones eléctricas del aula donde están los módulos de simulación.

# **4.2 Recomendaciones.**

- Al momento de instalar tener en cuenta cada paso para lograr el funcionamiento correcto del software, y revisar las recomendaciones presentes en el interior del CD.
- Manejar correctamente cada elemento de las barras de trabajo de los simuladores, teniendo en cuenta de colocar correctamente los parámetros de funcionamiento para obtener valores correctos y evitar fallas.
- Analizar los circuitos con los dos software para verificar respuestas además que tendrán la posibilidad de aprender el manejo de las dos herramientas informáticas.

# **4.3Referencias Bibliográficas.**

# **LIBROS**

- ANDRADE, & Edgar, M. *Métodos de análisis de circuitos*: fuentes dependientes; Uso de software de simulación de circuitos Multisim.
- ALEXANDER, C. K., Sadiku, M. N., Bermúdez, A. V., & Pedraza, C. R. C. (2006). Fundamentos de circuitos eléctricos. McGraw-Hill.
- CALVO Pulgar, L. C., Tovar Polo, V. H., & Cossio Guzmán, J. D. (2013). *Diseño de un autómata programable para ambiente académico* (Doctoral dissertation, Universidad de la Costa CUC).
- CARRETERO Antonio, *Gestión de la Eficiencia Energética: Cálculo del Consumo, Indicadores y Mejora.* Editorial A. Madrid Vicente Ediciones. 2012, p.187. ISBN: 9788481437522.
- DONATE, A. H. (2004). Electrónica Digital Fundamental: *Curso Profesional Teoría-Práctica*. Marcombo.
- ENRÍQUEZ Harper, *La Calidad de la Energía en los Sistemas Eléctricos*. Editorial Limusa. 2012, p.185. ISBN: 978-968-18-6736-2
- FÉLICE Érice, *Perturbaciones Armónicas.* Editorial Paraninfo. 2009, p.73. ISBN: 978-84-283-2827-7.
- FERNÁNDEZ, P., Salaverría, A., Valdés, A., & Mandado, E. Libro Electrónico con laboratorio virtual para elevar la capacidad de autoaprendizaje de la electrónica.
- FERNÁNDEZ, Carlos. *Instalaciones Eléctricas Interiores*. Editorial A. Madrid Vicente Ediciones. 2010, p.46. ISBN: 9788497325813.
- REY Francisco, *Eficiencia Energética en Edificios. Certificación y Auditorías Energéticas.* Editorial A. Madrid Vicente Ediciones. 2006, p.187. ISBN: 9788496709713.
- SÁNCHEZ Luis, *Instalaciones Eléctricas de Baja Tensión en el Sector Agrario y Agroalimenticio*. Editorial A. Madrid Vicente Ediciones. 2008, p. 122. ISBN: 9788484763246.
- TORRES José, *Sobreintensidades en Baja Tensión. Riesgos Protecciones y Aparamentas.* Editorial A. Madrid Vicente Ediciones. 2009, p.121. ISBN: 978-84-8143-290-3.
- TRASHORRAS Jesús, *Proyectos Eléctricos. Planos y Esquemas*. Editorial Paraninfo. 2011, p.95. ISBN: 978-84-283-2664-9.

# **Anexos**

# **Anexo 1. Encuesta Aplicada.**

**Universidad Técnica de Cotopaxi**

**La Maná.**

**Señores:**

## **Estudiantes y Docentes.**

Proyecto de tesis: **"DISEÑO E IMPLEMENTACIÓN DE UN MÓDULO DIDÁCTICO CON LA APLICACIÓN DE LOS SOFTWARE MULTISIM Y PSPICE COMO HERRAMIENTAS DE SIMULACIÓN Y VERIFICACIÓN EN EL LABORATORIO DE ELECTROMECÁNICA DE LA UNIVERSIDAD TÉCNICA DE COTOPAXI EXTENSIÓN LA MANÁ, AÑO 2015."**

Para efectos de la realización de este proyecto se requiere recabar información para lo cual necesitamos conocer su opinión, por tal razón le agradecemos se digne contestar la siguiente encuesta.

**1.- ¿Cómo considera usted la implementación de un módulo didáctico con la aplicación del software multisim y pspice como herramientas de simulación y verificación en el laboratorio de electromecánica?**

Bueno ( ) Malo ( ) Regular ( )

**2.- ¿Cree usted que es necesario la implementación de los módulos didácticos en el laboratorio de electromecánica?**

 $Si()$  No ( )

**3.- ¿Cree usted que con la implementación del módulo didáctico mejorará el aprendizaje en el análisis y diseño de circuitos eléctricos en el laboratorio de electromecánica?**

 $Si()$  No ( )

**4.- ¿Conoce usted los programas informáticos de simulación multisim y pspice?**

 $Si()$  No ( )

**5.- ¿Conoce usted algún tipo de circuito eléctrico?**

 $Si()$  No ( )

**6.- ¿Alguna vez usted ha maniobrado o a simulado en los módulos didácticos?**

 $Si()$  No ( )

**7.- ¿Conoce usted los manuales del software para su manipulación?**

 $Si()$  No ( )

**8.- ¿Cree usted necesario que el laboratorio de electromecánica cuente con herramientas y equipos de última tecnología?**

 $Si()$  No ( )

**9.- ¿Considera usted que las instalaciones eléctricas en el laboratorio de electromecánica cuentan con la debida protección para la implementación del módulo didáctico s?**

 $Si()$  No ( )

**10.- ¿Cómo considera la verificación de resultados de ejercicios en el programa informático?**

```
Bueno ( ) Malo ( ) Regular ( )
```
**Anexo 2. Computadoras para software**

**Anexo 3. Instalación de software**

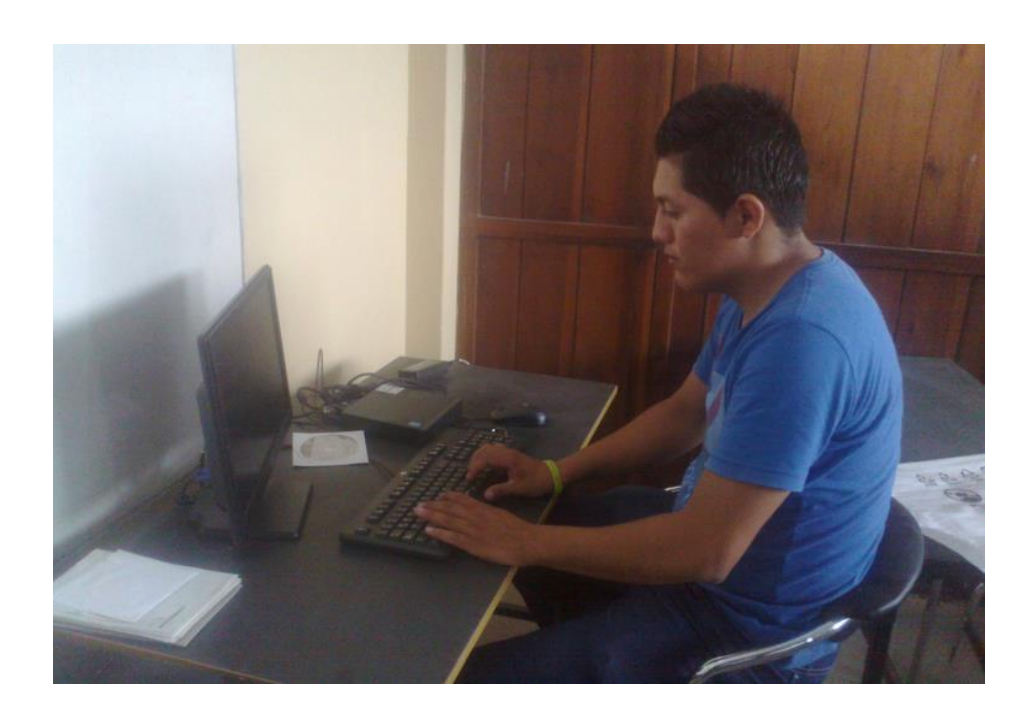

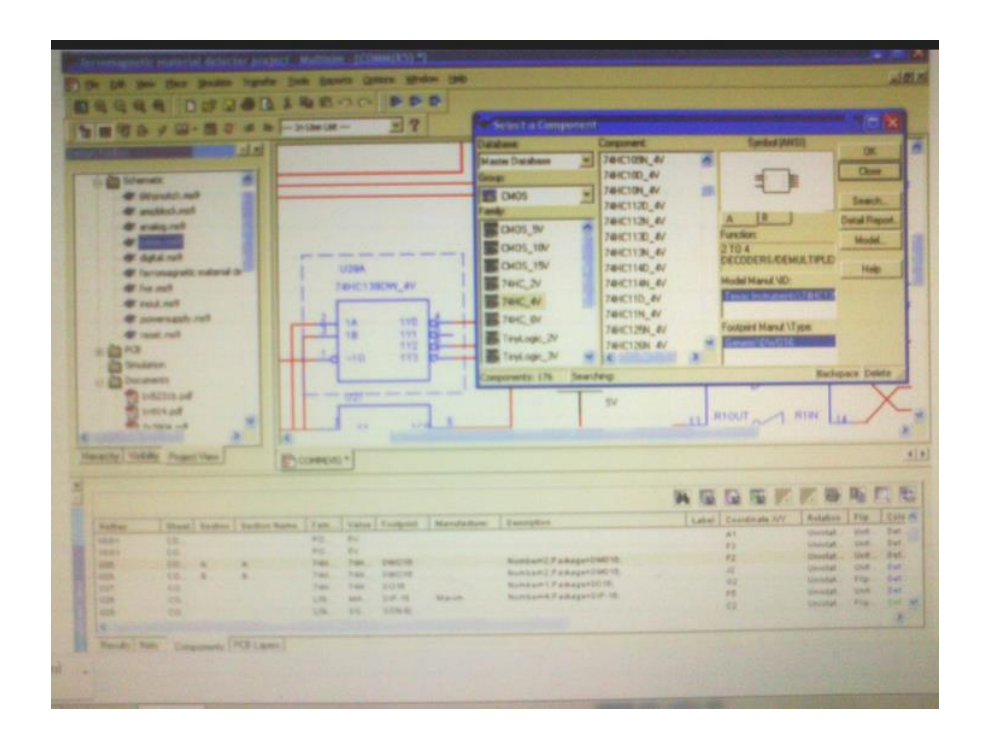

# **Anexo 4. Simulación de circuito eléctrico**

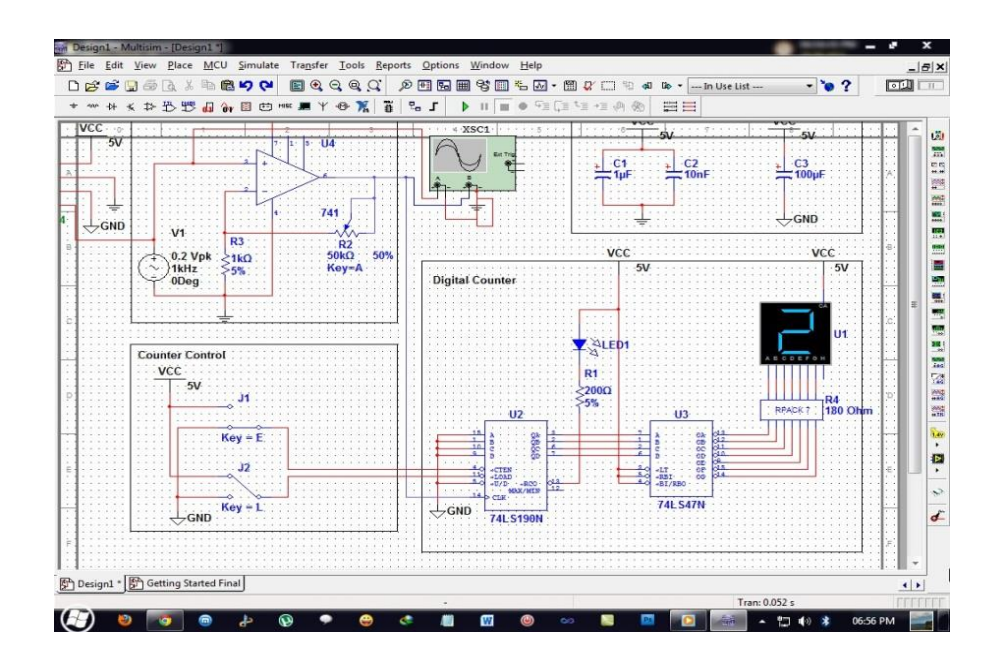